# **Význam penetračních testů při budování Wi-Fi sítí**

The importance of penetration testing in building Wi-Fi networks

Bc. Libor Jasný

Diplomová práce 2011

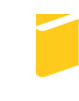

Univerzita Tomáše Bati ve Zlíně Fakulta aplikované informatiky

Univerzita Tomáše Bati ve Zlíně Fakulta aplikované informatiky akademický rok: 2010/2011

# ZADÁNÍ DIPLOMOVÉ PRÁCE

(PROJEKTU, UMĚLECKÉHO DÍLA, UMĚLECKÉHO VÝKONU)

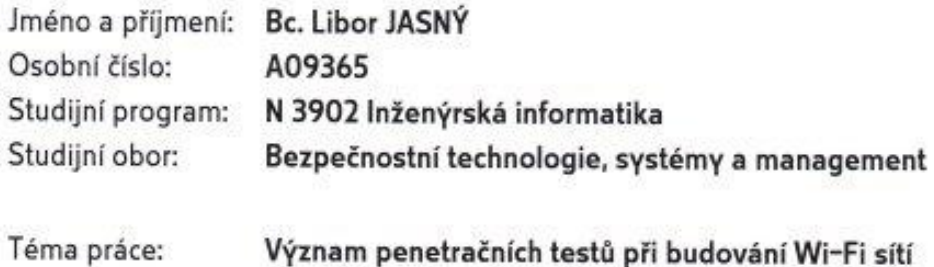

Zásady pro vypracování:

- 1. Popište význam penetračních testů Wi-Fi sítí
- 2. Uvedte standardy Wi-Fi sítí a v současnosti používaná zabezpečení
- 3. Popište metody útoků na Wi-Fi sítě
- 4. Navrhněte pracovní scénáře zabezpeční Wi-Fi sítí používaných v praxi
- 5. Provedte penetrační testy na jednotlivé pracovní scénáře
- 6. Analyzujte slabá místa a provedte návrh zabezpečení

Rozsah diplomové práce:

Rozsah příloh:

Forma zpracování diplomové práce: tištěná/elektronická

Seznam odborné literatury:

- 1. ZANDL, Patrick. Bezdrátové sítě WiFi Praktický průvodce. Brno : Computer Press, 2003. 204 s. ISBN 80-722-6632.
- 2. BARKEN, Lee. Jak zabezpečit bezdrátovou síť Wi-Fi. [s.l.] : Computer Press, 2004. 176 s. ISBN 80-251-0346-3
- 3. SOSINSKY, Barrie. Mistrovství? počítačové sítě. Brno: Computer Press, 2010. 840 s. ISBN 978-80-251-3363-7
- 4. LAMMLE, Todd. CCNA. [s.l.] : Computer Press, 2010. 928 s. ISBN 978-80-251-2359-1.
- 5. OREBAUGH, Angela, et al. Wireshark a Ethereal. Brno : Computer Press, 2008. 448 s. ISBN 978-80-251-2048-4
- 6. HORÁK, Jaroslav; KERŠLÁGER, Milan. Počítačové sítě pro začínající správce. [s.l.] : Computer Press, 2011. 304 s. ISBN 978-80-251-3176-3
- 7. PUŽMANOVÁ, Rita. Bezpečnost bezdrátové komunikace. Brno : Computer Press, 2005. 184 s. ISBN 80-251-0791-4
- 8. KLEVINSKY, T. J.; LALIBERTE, Scott; GUPTA, Ajay. Hack I.T.: Security Through Penetration Testing. [s.l.] : Addison-Wesley, 2002. 544 s. ISBN 0-201-71956-8

Vedoucí diplomové práce:

Datum zadání diplomové práce: Termín odevzdání diplomové práce:

Ing. David Malaník Ústav informatiky a umělé inteligence 25. února 2011

27. května 2011

Ve Zlíně dne 25. února 2011

prof. Ing. Vladimír Vašek, CSc. děkan

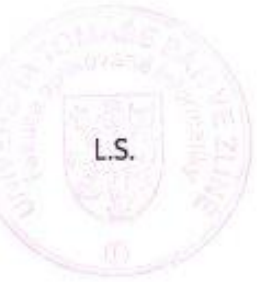

doc. RNDr. Vojtěch Křesálek, CSc. *<u>reditel</u>* ústavu

#### **ABSTRAKT**

Tato diplomová práce se zabývá penetračními testy bezdrátových WLAN sítí. V teoretické části je popsán význam penetračních testů, nejvíce používané Wi-Fi standardy a zabezpečení. V praktické části jsou uvedeny zranitelnosti jednotlivých zabezpečení a na tyto zranitelnosti jsou provedeny útoky. V závěru jsou popsány výsledky a navrhnuty možná protiopatření.

Klíčová slova: IEEE 802.11, Wi-Fi, WLAN, WEP, WPA, WPA2, MAC, SSID, ARP, Penetrační test, Přístupový bod, KoreK ChopChop, Slovníkový útok

#### **ABSTRACT**

This thesis deals with penetration tests of WLAN networks. In theoretical part is described the importance of penetration testing, the most widely used Wi-Fi standards and security methods. In practical part are introduced vulnerabilities of each security methods and performed attacks on these vulnerabilities. In conclusion are described results and proposed possible countermeasures.

Keywords: IEEE 802.11, Wi-Fi, WLAN, WEP, WPA, WPA2, MAC, SSID, ARP, Penetration test, Access point, KoreK ChopChop, Dictionary attack

Děkuji Ing. Davidu Malaníkovi za odborné vedení, poskytnutí informací a praktických rad v konzultacích při realizaci této diplomové práce.

Motto:

Problémy neexistují, existují pouze výzvy.

## **Prohlašuji, ţe**

- beru na vědomí, že odevzdáním diplomové/bakalářské práce souhlasím se zveřejněním své práce podle zákona č. 111/1998 Sb. o vysokých školách a o změně a doplnění dalších zákonů (zákon o vysokých školách), ve znění pozdějších právních předpisů, bez ohledu na výsledek obhajoby;
- beru na vědomí, že diplomová/bakalářská práce bude uložena v elektronické podobě v univerzitním informačním systému dostupná k prezenčnímu nahlédnutí, že jeden výtisk diplomové/bakalářské práce bude uložen v příruční knihovně Fakulty aplikované informatiky Univerzity Tomáše Bati ve Zlíně a jeden výtisk bude uložen u vedoucího práce;
- · byl/a jsem seznámen/a s tím, že na moji diplomovou/bakalářskou práci se plně vztahuje zákon č. 121/2000 Sb. o právu autorském, o právech souvisejících s právem autorským a o změně některých zákonů (autorský zákon) ve znění pozdějších právních předpisů, zejm. § 35 odst. 3;
- beru na vědomí, že podle § 60 odst. 1 autorského zákona má UTB ve Zlíně právo na uzavření licenční smlouvy o užití školního díla v rozsahu § 12 odst. 4 autorského zákona;
- beru na vědomí, že podle § 60 odst. 2 a 3 autorského zákona mohu užít své dílo diplomovou/bakalářskou práci nebo poskytnout licenci k jejímu využití jen s předchozím písemným souhlasem Univerzity Tomáše Bati ve Zlíně, která je oprávněna v takovém případě ode mne požadovat přiměřený příspěvek na úhradu nákladů, které byly Univerzitou Tomáše Bati ve Zlíně na vytvoření díla vynaloženy (až do jejich skutečné výše);
- beru na vědomí, že pokud bylo k vypracování diplomové/bakalářské práce využito softwaru poskytnutého Univerzitou Tomáše Bati ve Zlíně nebo jinými subjekty pouze ke studijním a výzkumným účelům (tedy pouze k nekomerčnímu využití), nelze výsledky diplomové/bakalářské práce využít ke komerčním účelům;
- beru na vědomí, že pokud je výstupem diplomové/bakalářské práce jakýkoliv  $\bullet$ softwarový produkt, považují se za součást práce rovněž i zdrojové kódy, popř. soubory, ze kterých se projekt skládá. Neodevzdání této součásti může být důvodem k neobhájení práce.

## **Prohlašuji,**

- že jsem na diplomové práci pracoval samostatně a použitou literaturu jsem citoval. V případě publikace výsledků budu uveden jako spoluautor.
- že odevzdaná verze diplomové práce a verze elektronická nahraná do IS/STAG jsou  $\blacksquare$ totožné.

Ve Zlíně …………………….

podpis diplomanta

## **OBSAH**

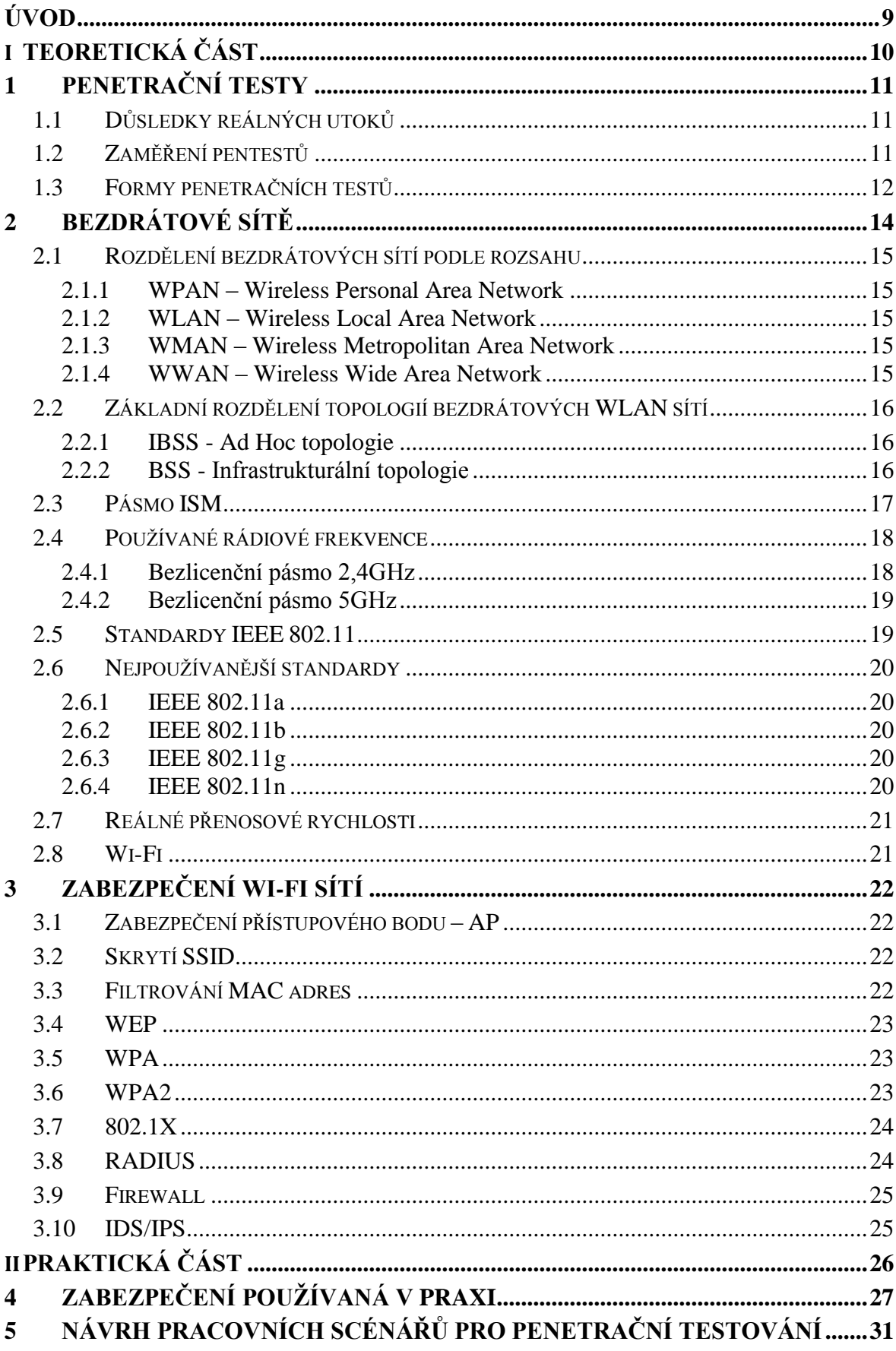

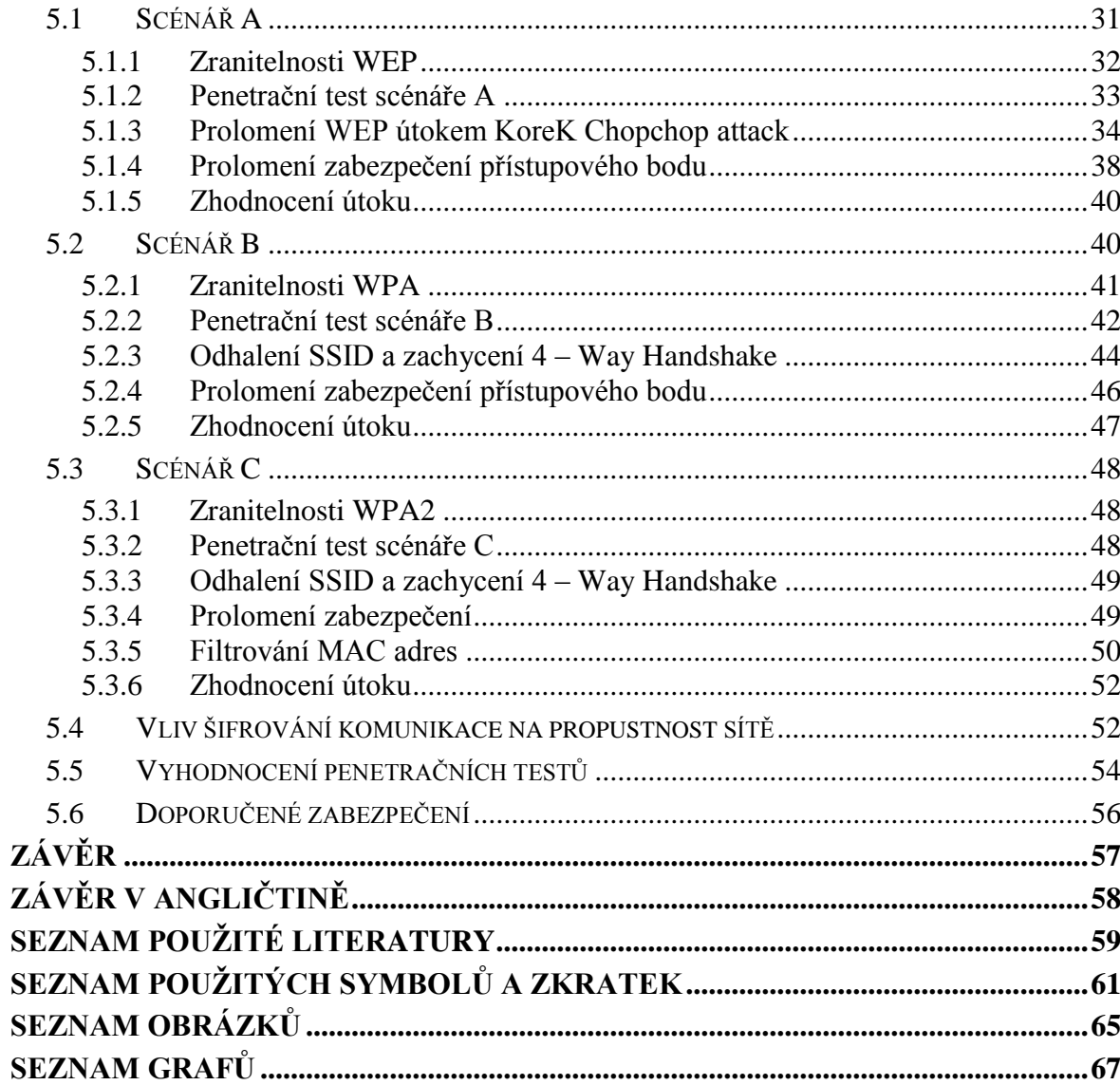

## <span id="page-8-0"></span>**ÚVOD**

Informační technologie ovlivňují náš svět stále větší měrou. Ať už se jedná o desktopové počítače, notebooky, tablety či smartphony, stávají se čím dál více součástmi našeho každodenního života. Spolu s nimi jdou ruku v ruce služby, které nám usnadňují práci, přinášejí zábavu nebo pomáhají v osobním životě. Nejedná se však jen o poskytování služeb formou dnes tak moderního cloud computingu, ale také potřeba konsolidovat hardware z důvodu např. dosažení vyššího výpočetního výkonu, lepší možnosti zálohování nebo sdílení dat. Ve všech případech je však potřeba realizovat kanál sloužící k přenosu informací mezi těmito koncovými body, síť.

Stále více zařízení je dnes vybaveno možností připojit se k síti, zasílat informace, umoţňovat vzdálenou správu, či informace ze sítě získávat. Naopak zařízení, která touto možností nedisponují, pak ve velké míře ztrácí svou užitnou hodnotu. Proto v dnešní době spolu s rozvojem sítí a dostupností konektivity, roste i potřeba se k nim připojovat.

Ať už se jedná o síť kabelovou či bezdrátovou, jedná se o základní stavební prvek umožňující přenášení dat a informací. Informací, které je potřeba chránit. Proto je dnes neodmyslitelnou součástí každé sítě její zabezpečení, realizované jak softwarovou tak i hardwarou formou. K prověření zabezpečení dnes slouží penetrační testy, které mají za úkol otestovat odolnost všech prvků sestávající se sítě proti útokům zvenčí i zevnitř.

Tato diplomová práce si nebere za úkol popsat všechna potenciální rizika spojená s útoky na bezdrátové sítě, ale snaží se nastínit situace, které se objevují v prostředích současné domácí i korporátní sféry. Bere si za cíl zmapovat a statisticky vyhodnotit nejvíce nasazované metody zabezpečení. Ty dále podrobit penetračním testům, z daných výsledků vyvodit závěr a navrhnout možná protiopatření.

# <span id="page-9-0"></span>**I. TEORETICKÁ ČÁST**

## <span id="page-10-0"></span>**1 PENETRAČNÍ TESTY**

Penetrační testování (pentesting) slouží k ověření a posouzení současné úrovně odolnosti testovaného systému metodou pokusu o průnik. Jedná se tedy o formu bezpečnostního auditu vyžádaného na zakázku a řadí se tak do oblasti etického hackingu.

Penetrační testy mohou mít mnoho variant (včetně jejich kombinací) a mohou být použity na různé části informačních systémů. Metody a nástroje používané k penetračnímu testování mohou být manuálního i automatického charakteru, přičemž se vždy snaží simulovat formu reálného útoku a rizika s ním spojená.

## <span id="page-10-1"></span>**1.1 Důsledky reálných utoků**

**Nedostupnost služby** – DoS / DDoS útoky (Denial of Service / Distributed Denial of Service) – způsobují, že dotazovaná služba či server, který byl cílem útoku, přestane odpovídat a bude nucen k restartu. Útok často cílený na online služby, potřebující stálou dostupnost (e-shopy, e-banking, obecně servery poskytující obsah za úplatu).[1]

**Neoprávněný přístup (unauthorized access)** – výsledek vede k situaci, kdy útočník získá neoprávněný přístup k hardwaru, softwaru či datům, které mu následně umožní provádět změny v konfiguraci HW nebo SW prostředků a modifikaci souborů. S tím je spojena ztráta důvěrných informací (hesel, loginů, pinů, důležitých dokumentů, know how), které mohou být stěžejní pro budoucnost subjektu. Takto napadený server může být také využíván jako zdroj dalších útoků.[1]

Stupňování práv (Privilege Escalation) – jedná se o změnu oprávnění uživatelských účtů za účelem dosažení vyšší úrovně kontroly. Důsledkem tohoto útoku může standartní uživatelský účet získat práva administrátora a provádět pod jeho kontrolou další změny v systému (instalace malwaru, manipulace se soubory atd.).

## <span id="page-10-2"></span>**1.2 Zaměření pentestů**

Pentesty se nejčastěji zaměřují na zranitelnosti firewallů, antivirových a jiných bezpečnostních softwarů, nastavení aktivních síťových prvků, analýzu konfigurace a zranitelnosti operačních systémů na serverech a pracovních stanicích, analýzu databází a zálohovacích úložišť, zranitelnosti informačních systémů a služeb, nastavení a dodržování stanovených bezpečnostních politik zaměstnanci.

Při penetračních testech jsou kontrole podrobeny především [1]:

- Firewally DoS/DDoS útoky, změny směrování, zranitelnost
- Backdoory (popř. jiný malware) programy umožňující získání kontroly
- CGI scripty získání plné kontroly www nad serverem
- DNS systémy předstíráním identity síťového zařízení
- $\bullet$  emailové systémy spam
- FTP systémy neautorizovaný přístup k souborovému systému a převzetí kontroly nad serverem
- LDAP systémy zneužití adresářové služby LDAP
- síťové odposlouchávání špatná konfigurace aktivních síťových prvků či nevhodný návrh infrastruktury
- NFS systémy neautorizovaný přístup k souborovému systému a převzetí kontroly nad serverem
- systémy založené na RPC vzdálené volání procedur
- systémy se sdílením zdrojů získání neautorizovaného přístupu (Samba, SMB)
- SNMP systémy bezpečnostní díry v implementaci Simple Network Management Protocolu v aktivních prvcích sítě
- IPMI získání vzdáleného přístupu a administrace serveru
- Web management interface aktivních síťových prvků neautorizovaný přístup

#### <span id="page-11-0"></span>**1.3 Formy penetračních testů**

**ohlášený penetrační test** – jeho účelem je otestovat odolnost informačního systému a bezpečnostních politik vůči provedeným útokům, jak po stránce technické, tak po stránce personální

**neohlášený penetrační test** – stejně jako u ohlášeného penetračního testu je jeho cílem prověřit jak zabezpečení a konfigurace technických prvků nasazených ve firemní infrastruktuře, tak i dodržování bezpečnostních politik zaměstnanci, avšak latentní formou, kdy se pracovníci nemohou předem připravit a změnit tak své pracovní návyky (v praxi účinnější neţ první varianta). O konání pentestu bývá uvědomen pouze vrcholový management společnosti.

**externí penetrační test** – simulován potenciálním útočníkem z vnějšího prostředí (nejčastěji z Internetu), na interní systémy zadavatele. Útočník čerpá informace zpravidla z veřejně dostupných zdrojů (Internet – oficiální webové stránky společnosti popř. jiné reference, WHOIS - databáze sloužící k evidenci údajů o majitelích internetových domén a IP adres, výpis z Obchodního rejstříku atp.)

**interní penetrační test** – prováděn z vnitřního prostředí společnosti, kdy je útočník fyzicky přítomen a připojen do firemní počítačové sítě pomocí svého počítače či firemního, ke kterému získal přístup. Tento test má za úkol ověřit možnosti spojené s manipulací s privátními daty společnosti neoprávněnou osobou (přístup, kopírování, odstranění).

**sociální inženýrství (sociotechnika)** – jedná se o netechnickou metodu spočívající v přesvědčování a ovlivňování osob, s cílem oklamat uživatele tak, aby uvěřil, že útočník je ten, za koho se vydává. Dokázal ho zmanipulovat k vyzrazení důležitých informací (např. autentizačních údajů) nebo přimět k provedení určitých úkonů v jeho prospěch (povolení přístupu do sítě, zapůjčení PC, spuštění/instalace malwaru). Velkou měrou vyplývá z psychologie a je založeno zpravidla na důvěřivosti, strachu, soucitu nebo nátlaku. Úspěch sociotechnika, jak se útočník nazývá, závisí především na jeho znalostech o konkrétním subjektu. Ve všech případech však využívá člověka, jako nejslabšího článku, protože právě přes něj vede nejjednodušší cesta, jak se ke kýženému cíli dostat, aniž by musel překonávat složité hardwarové a softwarové bezpečnostní prvky.[2]

Penetrační testy tvoří důležitou součást bezpečnostní analýzy a jejich výsledky tvoří výčet slabých míst, která mohou přinášet potenciální rizika pro testovanou společnost. Závěrečný report sebou obvykle nese důkazy o proniknutí do informačního systému a může obsahovat i návrhy nezbytných protiopatření. Stejně jako u jiných bezpečnostních analýz platí i zde, že celý systém je bezpečný tak, jak je zabezpečeno jeho nejslabší místo.

## <span id="page-13-0"></span>**2 BEZDRÁTOVÉ SÍTĚ**

Bezdrátové sítě se stávají samozřejmostí našeho každodenního života. Ať už jsou to telefonní sítě mobilního operátorů, televizní příjem satelitního vysílání nebo největší datová síť na světě – Internet, poskytovaná skrze přístupové body providerů, jsou všude kolem nás a poskytují nám své služby kdykoli a kdekoli.

S rozvojem bezdrátových sítí v 90. letech a jejich masivnějším rozvojem o deset let později, již nikdo nepochyboval o jejich výhodách. S rozvojem dalších standardů, zvyšování přenosových rychlostí a vyřešení otázky elektromagnetické interference a susceptibility, pronikaly bezdrátové sítě postupně do všech oblastí lidské činnosti. Od průmyslu a služeb, až po dopravu a odvětví zábavní a spotřební elektroniky.

Jednou z mnoha výhod bezdrátových sítí je jejich snadné použití. Uživatel již není fixován na konkrétní místo s datovou zásuvkou a prostor kde může vykonávat svou práci, se tak razantně zvyšuje. S tím je spojena i produktivita práce, kdy pracovník vyžadující přístup k informacím a prostředkům již není nucen svou práci odkládat, ale je schopen zareagovat okamžitě. Není to však jen mobilita, kterou nám bezdrátové sítě nabízejí. Dalším přínosem je snadná instalace. Vzhledem k tomu, že bezdrátové sítě nepotřebují kabeláž propojující jednotlivá zařízení, mohou zajišťovat konektivitu i v obtížněji dostupných místech a jejich instalace se stává rychlejší a snáze rentabilní.

Další nespornou předností je jejich škálovatelnost. S růstem společnosti a zvyšujícím se počtem zaměstnanců, bude kabelová síť vyžadovat zásah do její infrastruktury, zatímco u bezdrátového řešení tato nutnost odpadá a většinou lze využít stávajícího hardwaru. Stinnou stránkou bezdrátových sítí se může zdát jejich zabezpečení. Jelikož u kabelových sítí je nutná fyzická přítomnost uživatele, tvoří tato podmínka již první formu zabezpečení, neboť útočník tak zpravidla musí překonat jiné bezpečnostní systémy vedoucí do objektu (ACS, EZS, CCTV, MZS).

U bezdrátových sítí se tato možnost nenabízí, neboť jejich dostupnost (rozsah pokrytí) může zasahovat i mimo objekt společnosti. Útočník má tak možnost provést útok bez své fyzické přítomnosti v daném objektu (např. ze sousední budovy nebo parkoviště). Nicméně lze v dnešní době nalézt mnohá řešení, ať už softwarová či hardwarová, která dokáží tyto útoky účinně eliminovat (šifrování, firewall, IDS, detekce pomocí triangulace).

#### <span id="page-14-0"></span>**2.1 Rozdělení bezdrátových sítí podle rozsahu**

#### <span id="page-14-1"></span>**2.1.1 WPAN – Wireless Personal Area Network**

Síť komunikující na krátkou vzdálenost (řádově jednotky metrů). Příkladem může být dnes velmi populární Bluetooth (IEEE 802.15.1), umožňující komunikovat podle vyzářeného výkonu v rozsahu jednotek až desítek metrů, s přenosovými rychlostmi pohybujícími se v jednotkách Mb/s (standard Bluetooth 3.0;4.0 až 24Mb/s). Zařízení komunikující v této síti jsou např. dálkové ovladače, headsety, repro soustavy nebo počítačové periferie jako klávesnice a myši. Samozřejmostí je dnes podpora této technologie u notebooků a mobilních telefonů.

#### <span id="page-14-2"></span>**2.1.2 WLAN – Wireless Local Area Network**

Síť pracující v dosahu řádově desítek až stovek metrů (v závislosti na použité anténě a vyzářeném výkonu). Příkladem této sítě je Wi-Fi, jejíž přenosové rychlosti se v závislosti na použitém standardu pohybují v rámci desítek až stovek Mb/s (IEEE 802.11n až 600Mb/s). Tyto sítě nalezneme nejčastěji v interních korporátních prostředích, školách, restauracích, domácnostech ale i v dopravních prostředcích. Podporu těchto zařízení obsahují mobilní telefony, notebooky, tablety, televize, herní konzole a jiné spotřebiče.

#### <span id="page-14-3"></span>**2.1.3 WMAN – Wireless Metropolitan Area Network**

Síť s metropolitním pokrytím. Typickým zástupcem této sítě je dnes postupně rozšiřující se technologie WiMAX (IEEE 802.16). Tato síť je zaměřena na bezdrátovou komunikaci ve venkovním prostředí a dálkové přenosy na vzdálenosti desítek kilometrů (až 50km), s teoretickou přenosovou rychlostí až 70Mb/s (v praxi však mnohem méně).

#### <span id="page-14-4"></span>**2.1.4 WWAN – Wireless Wide Area Network**

Síť s velkoplošným pokrytím (celý stát). Příkladem jsou sítě jako GSM nebo 3G (fungující jako soustava vzájemně komunikujících buněk). Sítě tohoto typu jsou nejčastěji provozovány telekomunikačními společnostmi a poskytují hlasové a datové služby. Přenosové rychlosti se dnes pohybují řádově v jednotkách Mb/s.

#### <span id="page-15-0"></span>**2.2 Základní rozdělení topologií bezdrátových WLAN sítí**

Základním stavebním blokem všech WLAN sítí je BSS neboli Basic Service Set. Standard IEEE 802.11 definuje BSS jako skupinu stanic, které navzájem komunikují. Tyto skupiny stanic mohou být rozděleny do dvou typů.

#### <span id="page-15-1"></span>**2.2.1 IBSS - Ad Hoc topologie**

Pod názvem Ad Hoc se skrývají bezdrátové sítě, jejichž komunikace probíhá bez přítomnosti AP. Všechny stanice v takto vytvořené síti spolu komunikují jako rovný s rovným (Peer to Peerr, P2P) a celá topologie se tak označuje jako IBSS (Independent BSS). Rozsah Ad Hoc sítě je poté dán vysílacím výkonem zúčastněných stanic (řádově jednotky metrů) a je vhodný spíše jenom pro příležitostně vytvořenou síť. Rozsah pokrytí nese název BSA.

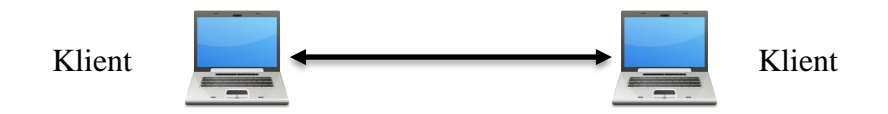

Obrázek 1. Topologie Ad Hoc WLAN sítě

#### <span id="page-15-3"></span><span id="page-15-2"></span>**2.2.2 BSS - Infrastrukturální topologie**

Druhý typ WLAN topologie se označuje jako BSS (infrastrukturální, někdy také jako Managed). Tato topologie je tvořena jedním přístupovým bodem, který řídí veškerou komunikaci mezi stanicemi. Spojení je tedy nejdříve navázáno s AP a teprve přes něj je traffic směrován k dalším stanicím. Oblast pokrytí je v tomto případě několikanásobně větší (řádově desítky metrů) a nese stejně jako u Ad Hoc sítí název BSA.

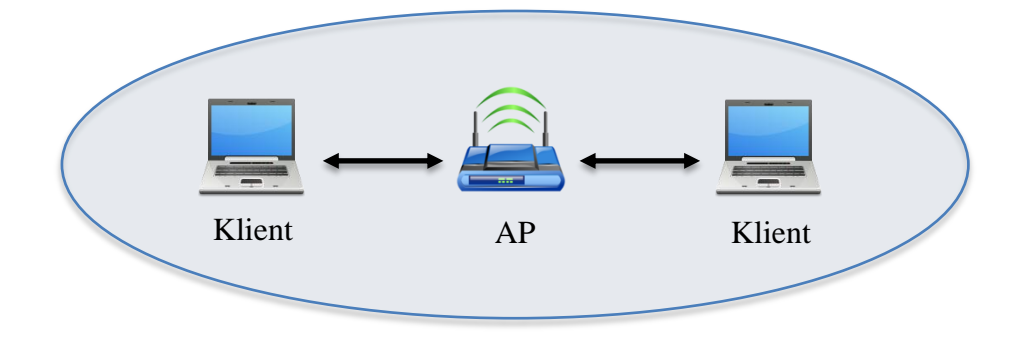

<span id="page-15-4"></span>Obrázek 2. Infrastrukturální topologie WLAN sítě - BSS

V případě nedostatečného pokrytí požadované oblasti signálem, je možno BSA doplnit dalším přístupovým bodem skrze společný distribuční systém. Ten bude sdílet stejné SSID, avšak komunikovat na jiném kanálu, aby bylo zabráněno vzájemné interferenci (překrývání Wi-Fi sítí se v tomto případě doporučuje v rozmezí od 10 – 15%). Takto sestavená topologie se označuje jako ESS (Extended Service Set) a pokrytí nese název ESA (Extended Service Area)

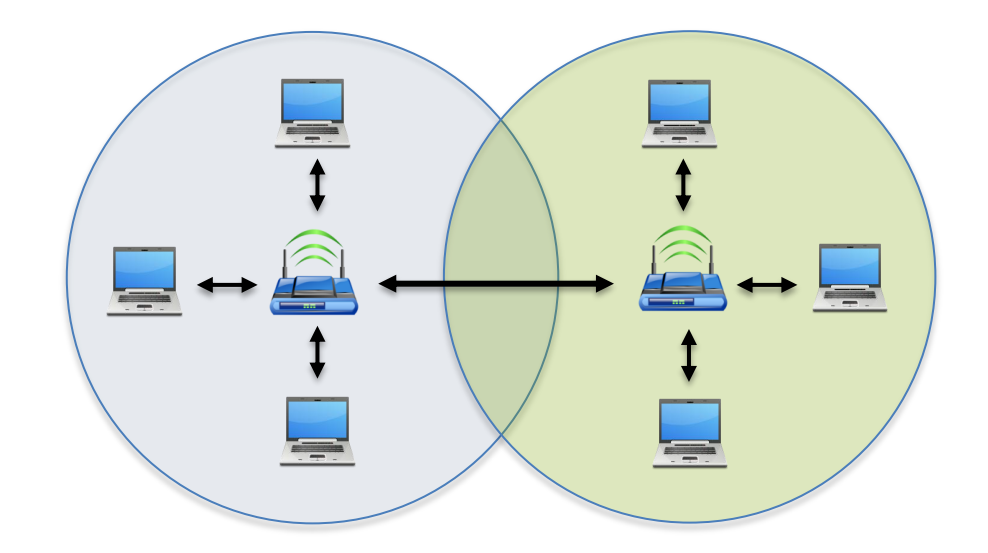

Obrázek 3. Infrastrukturální topologie WLAN sítě - ESS

#### <span id="page-16-1"></span><span id="page-16-0"></span>**2.3 Pásmo ISM**

Protože bezdrátově komunikujících zařízení stále přibývá a rádiových frekvencí je omezené množství, bylo zavedeno licencování jednotlivých pásem. Z tohoto důvodu vzniklo také pásmo nazvané ISM (Industrial, Scientific and Medical), které bylo vyhrazeno jak americkým regulátorem FCC, tak i evropskou standardizační organizací ETSI, pro průmyslové, vědecké a lékařské účely. Jelikož se jedná o pásmo, ve kterém komunikují mnohá zařízení jako např. Bluetooth, mikrovlnné trouby, bezdrátové telefony, vysílačky RC modelů aj., bylo toto pásmo ustanoveno jako volné, čili bez licenčních poplatků. Z toho také vyplývá jeho velká nevýhoda, spočívající ve vzájemné interferenci takto komunikujících zařízení.[8]

Z dostupných frekvencí se pro bezdrátové technologie požívá ISM pásmo 2,4GHz a UNII pásmo 5GHz.

#### <span id="page-17-0"></span>**2.4 Pouţívané rádiové frekvence**

V současnosti bezesporu nejpoužívanějším frekvenčním pásmem pro koncové uživatele (tzv. poslední míli), je pásmo 2,4GHz. Toto pásmo bylo dříve navrženo výhradně pro vnitřní použití, dnes jej ale můžeme nalézt i v prostředích vnějších.

Vzhledem k vysoké hustotě zařízení pracujících na této frekvenci a tudíž vysokému zarušení tohoto spektra, se pomalu začínají prosazovat přístroje pracující na 5GHz.

Z důvodu mnohonásobně vyššího počtu zařízení komunikujících v pásmu 2,4GHz, budou i penetrační testy v praktické části této diplomové práce zaměřeny na toto pásmo.

#### <span id="page-17-1"></span>**2.4.1 Bezlicenční pásmo 2,4GHz**

Bezlicenční pásmo  $2,4$ GHz pracuje v rozsahu  $2,400 - 2,4835$ GHz což činní jeho šířku 83,5MHz. Toto pásmo je rozděleno, v závislosti na různých částech světa, na určitý počet frekvenčních kanálů. Pro USA (FCC) je to 11, pro Evropu (ESTI) 13 a pro Japonsko (TELEC) 14. Z toho vyplývá, že pro Českou republiku je k dispozici 13 kanálů. Jelikož však některé bezdrátové technologie (IEEE 802.11b/g) využívající toto pásmo používají ke své funkci frekvenční kanál o šířce 22MHz s odstupem 5MHz, poskytuje toto pásmo jenom 3 frekvenční kanály, které se nebudou vzájemně překrývat. Jedná se o kanály 1 – 7 – 13. Všechna zařízení komunikující mezi těmito kanály, budou vždy alespoň z části interferovat.[9]

Dalším důležitým parametrem, který je třeba zmínit v souvislosti s provozem bezdrátových sítí, je vyzářený výkon EIRP. Ten je dán všeobecným oprávněním, které stanovuje příslušný správce frekvenčního spektra. V České republice tuto pozici zastává ČTÚ (Český Telekomunikační Úřad) a pro frekvenční pásmo 2,4GHz nesmí tato hodnota překročit 100mW. (VO-R/12/08.2005-6)[10]

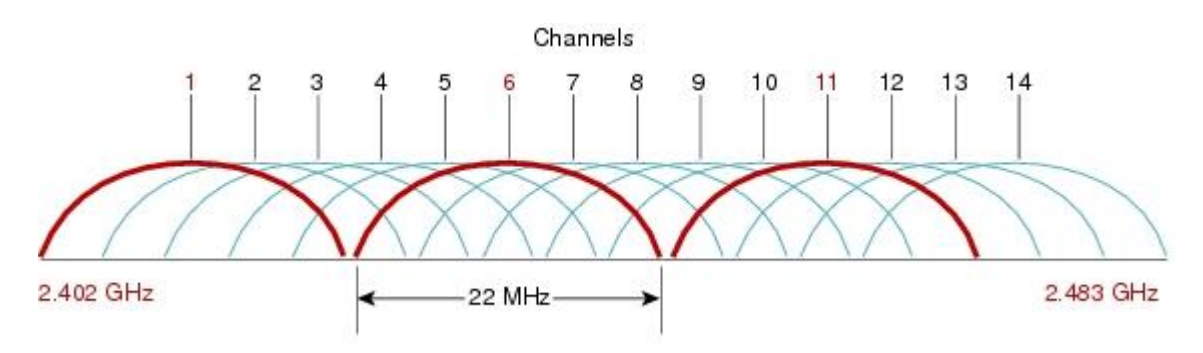

<span id="page-17-2"></span>Obrázek 4. Zobrazení překrývajících se kanálů v 2,4GHz pásmu [21]

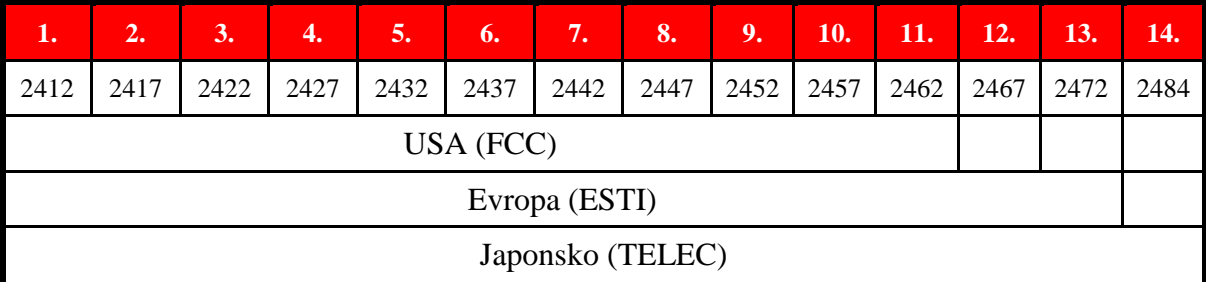

Tabulka 1. Čísla kanálů a jejich středové frekvence v MHz pro určité části světa

#### <span id="page-18-2"></span><span id="page-18-0"></span>**2.4.2 Bezlicenční pásmo 5GHz**

Bezlicenční pásmo pracující na frekvenci 5GHz bylo v České republice schváleno místním regulátorem (ČTÚ) až v roce 2005, proto není zatím tolik používané a do širšího podvědomí se teprve dostává. Dalším faktorem, který také bránil rychlejšímu nasazení zařízení komunikující v tomto pásmu, byla jeho cena, která byla dříve vyšší než u 2,4GHz přístrojů.

5GHz pásmo pracuje v rozsahu od 5,150 – 5,725GHz a je rozděleno do tří dílčích pásem. (VO-R/12/08.2005-6)[10]

- 5,150 5,250MHz se středním EIRP výkonem do max. 200mW, určené pouze pro použití uvnitř jedné budovy
- 5,250 5,350MHz se středním EIRP výkonem do max. 200mW, určené pouze pro použití uvnitř jedné budovy
- 5,470 5,725MHz se středním EIRP výkonem do max. 1W a maximální střední spektrální hustotou EIRP 50 mW/MHz v libovolném 1 MHz úseku

Toto frekvenční pásmo má tedy širší rozsah 455MHz. A protože bezdrátové technologie (IEEE 802.11a) které v něm pracují, používají užší šířku kanálu 20MHz a zároveň větší odstup 20MHz, nabízejí oproti 2,4GHz pásmu výhodu v podobě 11 nepřekrývajících se kanálů.

## <span id="page-18-1"></span>**2.5 Standardy IEEE 802.11**

S postupným rozvojem bezdrátových sítí bylo nutné i v tomto oboru lidské činnosti zavést standardy, které měly ustanovit jistá pravidla. O to se postarala mezinárodní organizace IEEE (The Institute of Electrical and Electronics Engineers), vydávající do té doby mimo jiné i standardy týkající se Ethernetových sítí. Za tímto účelem tak byla vytvořena skupina s označením IEEE 802.11, která měla na starost vývoj a úpravu standardů v oblasti WLAN.

První standard definovaný touto pracovní skupinou byl zveřejněn v roce 1997 a nesl stejné označení jako skupina samotná, tedy IEEE 802.11. Tento standard popisoval tři způsoby přenosu bezdrátového signálu. Metodou přímo rozprostřeného spektra (DSSS) pracující v bezlicenčním pásmu 2,4GHz, dosahující rychlosti 1 nebo 2Mb/s. Metodou rozprostřeného spektra s přeskakováním kmitočtů (FHSS) pracující v téže pásmu a přenosovými rychlostmi 1 nebo 2Mb/s. A metodou infračerveného přenosu (DFIR) vysílající v rozsahu 300 - 428GHz, a rychlostí taktéž 1 nebo 2Mb/s.

#### <span id="page-19-0"></span>**2.6 Nejpouţívanější standardy**

#### <span id="page-19-1"></span>**2.6.1 IEEE 802.11a**

Standard uveden v roce 1999, který přinesl výrazný nárůst rychlosti až na teoretických 54Mb/s. Komunikuje v pásmu 5GHz a využívá přitom metodu frekvenční modulace OFDM.

#### <span id="page-19-2"></span>**2.6.2 IEEE 802.11b**

Tento standard byl publikován v roce 1999 a přinesl určité zvýšení přenosové rychlosti i do 2,4GHz pásma. Jednalo se o maximální rychlost 11Mb/s, která byla dosažena pomocí nového způsobu kódování (CCK) s modulací DSSS.

#### <span id="page-19-3"></span>**2.6.3 IEEE 802.11g**

Standard uveden v roce 2003, který povýšil rychlost v 2,4GHz pásmu až na max. 54Mb/s. Používá modulaci OFDM a podporuje CCK, což ho činí zpětně kompatibilním se standardem IEEE 802.11b. Další klíčovou technologií, kterou tento standard disponuje je Kvalita Služeb/Quality of Service (QoS), která umožňuje nastavit priority využívaných služeb (např. VoIP) a zajistit tak plynulost jejich datových streamů.

#### <span id="page-19-4"></span>**2.6.4 IEEE 802.11n**

Standard zveřejněn v roce 2009 přinesl komunikaci v obou výše zmiňovaných pásmech. Zařízení tak může pracovat buď v pásmu 2,4GHz nebo 5GHz. Další změnu, kterou tento standard přinesl, bylo podstatné navýšení přenosové rychlosti a to až na nominálních 600Mbit/s, přičemţ minimální dosahovaná rychlost by neměla klesnout pod 100Mbit/s.

Této rychlosti je dosahováno použitím technologie MIMO-OFDM, která pro přenos signálu používá více antén. Standard je také zpětně plně kompatibilní se standardy IEEE 802.11a/b/g.

## <span id="page-20-0"></span>**2.7 Reálné přenosové rychlosti**

Všechny uvedené rychlosti výše zmíněných standardů jsou však nominální, nikoliv efektivní. Nominální rychlost považujeme spíše za teoretickou, která nepočítá s režijními informacemi poslanými za účelem navázání spojení, potvrzení příjmu dat apod. Z těchto důvodů je pak reálná efektivní přenosová rychlost o 30 - 40% nižší. Další skutečnost, která snižuje efektivní rychlost je, že bezdrátová zařízení pracují v tzv. Half-Duplex módu, což znamená, že v jednom okamžiku může vysílat pouze jedna strana.

| <b>Standard IEEE</b>  | 802.11a     | 820.11b     | 802.11g     | 802.11n            |
|-----------------------|-------------|-------------|-------------|--------------------|
| <b>Rok ratifikace</b> | 1999        | 1999        | 2003        | 2009               |
| <b>RF</b> pásmo       | 5GHz        | $2,4$ GHz   | $2,4$ GHz   | 2,4 nebo 5GHz      |
| <b>Modulace</b>       | <b>OFDM</b> | <b>DSSS</b> | <b>OFDM</b> | <b>OFDM - MIMO</b> |
| Přenosová rychlost    | 54Mbps      | 11Mbps      | 54Mbps      | 600Mbps            |
| <b>Dosah</b>          | 35m         | 35m         | 35m         | 75m                |

Tabulka 2. Přehled standardů IEEE 802.11

## <span id="page-20-3"></span><span id="page-20-1"></span>**2.8 Wi-Fi**

Wi-Fi – Wireless-Fidelity (Bezdrátová-Věrnost) je dnes v podstatě synonymem pro bezdrátové sítě standardu IEEE 802.11.

<span id="page-20-2"></span>Označení Wi-Fi v současnosti vydává certifikační autorita nazvaná Wi-Fi Alliance (dříve WECA), která se stará o dodržování standardů a vzájemnou kompatibilitu takto označený zařízení.

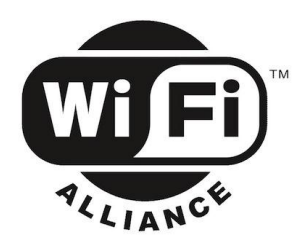

Obrázek 5. Logo Wi-Fil Alliance [12]

## <span id="page-21-0"></span>**3 ZABEZPEČENÍ WI-FI SÍTÍ**

#### <span id="page-21-1"></span>**3.1 Zabezpečení přístupového bodu – AP**

Bezdrátová síť je nejčastěji vytvářena přístupovým bodem - Access Pointem. (nepočítámeli Ad Hoc sítě). Ten ve svém dosahu v závislosti na daném vyzářeném výkonu EIRP a konstrukčním provedení antén, komunikuje s klienty přítomnými v síti pomocí rádiových vln a bývá obvykle spojovacím bodem s kabelovou sítí. Proto je nutno zabezpečit jeho přístup. Z hlediska sítě se jedná o přístup na základě jména a hesla. To je ve výchozím (defaultním) stavu nastaveno výrobcem a uvedeno v servisním manuálu. Při provádění počáteční konfigurace přístupového bodu, by se tak nemělo zapomenout na jeho změnu.

#### <span id="page-21-2"></span>**3.2 Skrytí SSID**

Service Set Identifier neboli SSID je unikátní identifikátor označující bezdrátovou síť, v níž se dané zařízení nachází. SSID je řetězec až 32 alfanumerických znaků udávající název sítě. Aby mohli jednotliví klienti přistupovat do sítě, musí se prokázat stejným SSID identifikátorem. Jedná se tak o formu autentizace. SSID je vysílán přístupovým bodem jako broadcast a je tedy dostupný všem zařízením v jeho dosahu. Není-li toto vysílání skryto, může se libovolný klient do dané sítě připojit. V opačném případě bude nutno SSID identifikátor znát. Skrytí SSID vysílání tak můžeme považovat za formu zabezpečení, protože tímto můžeme zamezit, aby se do chráněné sítě nepřipojil neoprávněný uživatel, který SSID nezná. Protože je však SSID vysíláno v otevřené podobě, lze ho pomocí softwarových nástrojů zobrazit, i když je skryto.

#### <span id="page-21-3"></span>**3.3 Filtrování MAC adres**

Jak už samotný název napovídá, jedná se o kontrolu přístupu na základě MAC adresy. Administrátor sítě je schopen na základě seznamu těchto adres nakonfigurovat síťový hardware. To může být realizováno dvěma způsoby, formou blacklistu nebo whitelistu. V prvním případě bude filtr blokovat klienty, kteří k síti nemají přístup. Nezabrání však přístupu neznámým klientům (MAC adresám), kteří na seznamu uvedeni nejsou. Jelikož však dnes lze snadno dostupnými nástroji MAC adresu změnit, útočník se tak může do sítě připojit znovu, pod alternativní MAC adresou. To činí tuto metodu filtrování méně efektivní. Druhá možnost je opakem první. Filtr umožní přístup pouze těm klientům, kteří jsou na tomto seznamu uvedeni, a zbytku přístup odepře. Útočník by tak v tomto případě musel konkrétní MAC adresu znát. Tato metoda je bezpečnější, avšak náročnější na správu aktuálního seznamu MAC adres.

## <span id="page-22-0"></span>**3.4 WEP**

WEP – Wired Equivalent Privacy je mechanizmus zabezpečení bezdrátových sítí. Tato součást standardu IEEE 802.11b si klade za cíl zabezpečit autentizaci a komunikaci v bezdrátové síti. K tomu používá symetrickou proudovou šifru RC4. Klíč k této šifře musí znát obě zúčastněné stanice. Vysílací stanice jím tedy přenášená data zašifruje a přijímající je stejným klíčem dešifruje. Šifrování dat se provádí 64 bitovým klíčem, který se skládá z uživatelského klíče - 40 bitů (daný standardem) a dynamicky měnícího se inicializačního vektoru (IV) o délce 24 bitů. V praxi se vyskytují i silnější zabezpečení, zpravidla 128 bitů 104 klíč + 24 inicializační vektor.

#### <span id="page-22-1"></span>**3.5 WPA**

Zkratka WPA - Wi-Fi Protected Access značí další metodu zabezpečení bezdrátových sítí. Tato technologie byla přijata v roce 2002 Wi-Fi aliancí a vychází z tehdy připravovaného standardu 802.11i zveřejněného o dva roky později. Vznikla za účelem nahradit již nedostačující autentizační a šifrovací mechanismus WEP (prolomen v roce 2001) a odstranit jeho nedostatky. WPA používá pro zabezpečení komunikace protokol TKIP (Temporal Key Integrity Protocol). Tento mechanismus nabízí implicitně 128 bitový klíč se 48 bitovým inicializačním vektorem (IV), při zachování stejného šifrovacího algoritmu RC4, což ho činí zpětně kompatibilní s WEP. Další výhoda, kterou TKIP nabízí, je systém dynamicky měnícího se klíče. Kontrola integrity dat je zde realizována pomocí MIC (Message Integrity Check), která poskytuje lepší ochranu než CRC32.

Vylepšení doznala také autentizace, kterou je zde možno realizovat dvěma způsoby. První z nich je PSK (PreShared Key). Jedná se o řešení určené pro domácnosti nebo společnosti, které nedisponují autentizačním serverem, kde všechny zúčastněné stanice přistupují k AP pomocí stejného klíče. Druhá varianta pak nabízí ověřování klienta pomocí standardu  $802.1X$  vůči autentizačnímu serveru nebo službě.

#### <span id="page-22-2"></span>**3.6 WPA2**

V roce 2004 byl publikován standard IEEE 802.11i nesoucí označení RSN (Robust Security Network), který pozvedl zabezpečení bezdrátových sítí na další úroveň. Wi-Fi aliancí byl certifikován jako WPA2. Protože WPA bylo vyvíjeno z IEEE 802.11i, logicky tak sdílí některé jeho vlastnosti. Kromě již zavedeného TKIP podporuje také technologii CCMP, která proudovou symetrickou šifru RC4, kterou používají dvě předešle uvedená řešení, nahradila dosud neprolomená bloková šifra AES (Advanced Encryption Standard). Tato šifra nabízí klíč o délce 128/192/256 bitů. O integritu přenášených dat se opět stará MIC (algoritmus označovaný Michael). Autentizace je stejně jako u WPA řešena dvěma způsoby, přednastaveným sdíleným klíčem (PSK) a 802.1X. Samotný proces ověřování je prováděn skrze čtyřcestný handshake.

#### <span id="page-23-0"></span>**3.7 802.1X**

IEEE 802.1X (známý také jako Port Based Network Access Control) je standard poskytující metodu autentizace ve všech typech LAN/WLAN. Byl vydán v roce 2001 a představuje obecný bezpečnostní rámec zahrnující autentizaci klientů, integritu dat a distribuci klíčů. K tomu využívá protokol EAP (Extensible Authentication Protocol). Hlavní body architektury IEEE 802.1X tvoří tři entity. První z nich je supplicant (klient) ţádající o přístup do sítě. Druhou zastává přístupový bod, který plní funkci autentizační autority. Ten se dotazuje na třetí poslední entitu v tom procesu, kterou je obvykle autentizační server (např.: Kerberos, RADIUS). Na základě jeho rozhodnutí, poté AP povolí nebo odepře žadateli přístup. Autentizaci lze provádět prostřednictvím mnoha metod s různým stupněm bezpečnosti. Nejznámější jsou např.: TLS, TTLS nebo PEAP. K ověření se používají hesla i digitální certifikáty. Po autentizaci jsou přístupovým bodem ověřeným klientům distribuovány dynamicky měnící se klíče, které jsou známy pouze danému klientu, májí omezenou životnost a jsou platné, dokud se klient neodhlásí nebo neodpojí. Autentizace pomocí IEEE 802.1X je využívána především v korporátní sféře.

#### <span id="page-23-1"></span>**3.8 RADIUS**

RADIUS (Remote Authentication Dial In User Service) je autentizační služba běžící na pozadí operačního systému (Windows, UNIX) a spadající do rodiny protokolů AAA. RADIUS server je často používán ve spojení s výše zmíněným standardem IEEE 802.1X pro přístup k bezdrátovým sítím.

#### <span id="page-24-0"></span>**3.9 Firewall**

Jedno ze základních ochranných opatření serverů či pracovních stanic tvoří firewall. Tento bezpečnostní nástroj může být realizován buď softwarovým programem, nebo hardwarovým zařízením. Firewall monitoruje datový provoz mezi sítěmi (nejčastěji interní síť vs Internet) a na základě nakonfigurovaných pravidel řídí přístup. Může tak sloužit jako ochrana před škodlivým kódem (malwarem) nebo útočníkem, který se pokouší získat vzdálený přístup do sítě, nebo naopak blokovat odesílání dat z interní sítě bez oprávnění. Příchozí a odchozí komunikace může být filtrována v závislosti na bezpečnostní politice stanovené společností. Může se jednat o kontrolu zdrojových a cílových IP adres a portů, ověřování protokolů na jednotlivých vrstvách modelu OSI, správa přístupu aplikací k jednotlivým službám a prostředkům, prověřování emailových domén, sledování množství odeslaných emailů za určitý čas a aj. Další činností firewallů je také zaznamenávání veškeré síťové aktivity do logů, ve kterých lze uložené informace zpětně dohledat a určit tak příčinu problému. Firewally mají nejčastěji podobu packetových filtrů, aplikačních bran (proxy gateways) nebo stavových packetových filtrů. Softwarové firewally jsou obvykle dodávány jako ucelená řešení spolu s antivirovým programem pro komplexní zabezpečení operačních systémů. Správná implementace firewallu je stěžejní při zabezpečování sítí.

## <span id="page-24-1"></span>**3.10 IDS/IPS**

IDS a IPS jsou hardwarové bezpečnostní prvky sloužící k filtrování síťové komunikace. Zatímco IDS systémy (Intrusion Detection Systems) pouze monitorují síťový provoz, detekují kompromitující kód a zaznamenávají jej do logů, IPS systémy (Intrusion Prevention Systems) se kromě analýzy také podílí na jejich odstranění/blokování a poskytují tak aktivní ochranu. Protože tato zařízení dokáží filtrovat síťový provoz na nižších OSI vrstvách, uvádí v celkovém důsledku jen zanedbatelnou latenci (řádově desítky mikrosekund).

IDS a IPS zařízení posilují a doplňují bezpečnost síťové infrastruktury, nejsou tudíž náhradou za jiné bezpečnostní prvky jako např. firewall.

# <span id="page-25-0"></span>**II. PRAKTICKÁ ČÁST**

## <span id="page-26-0"></span>**4 ZABEZPEČENÍ POUŢÍVANÁ V PRAXI**

Pro účely této diplomové práce byla provedena měření, jejichž cílem bylo zjistit a statisticky vyhodnotit dnes nejčastěji používaná zabezpečení Wi-Fi sítí.

Tato měření probíhala ve Zlíně v následujících pěti lokalitách:

- ulice Budovatelská [49°14'6.327"N, 17°40'17.121"E](http://beta1.mapy.cz/)
- ulice Luční [49°14'12.266"N, 17°39'42.967"E](http://beta1.mapy.cz/)
- náměstí Míru [49°13'35.495"N, 17°40'0.943"E](http://beta1.mapy.cz/)
- ulice Prostřední 49°13'22.503"N, 17°41'4.724"E
- ulice Na Vyhlídce 49°13'5.949"N, 17°39'20.54"E

Hodnoty byly zaměřeny pomocí bezdrátového adaptéru Alfa AWUS036H s 5dB anténou a zaznamenány programem KisMAC 0.3.3. Tyto lokality byly vybrány s ohledem na pokrytí panelákových sídlišť, rodinné zástavby i centra města, kde lze očekávat větší zastoupení firem a tudíž i nasazení silnějších forem zabezpečení. Měření v každé lokalitě probíhalo ve venkovním prostředí po dobu 15 minut.

| $\#$           | Ch             | <b>SSID</b>               | <b>BSSID</b>                            | <b>Enc.</b>      | Signal       | Avg | MaxSignal | Packets | Data       |
|----------------|----------------|---------------------------|-----------------------------------------|------------------|--------------|-----|-----------|---------|------------|
| 0 <sub>1</sub> |                | c3111ea                   | the client is recently of subseque-     | WEP              | 0            | 28  | 35        | 163     | 15.71KiB   |
| 1.             | $\mathbf{1}$   | <b>VOIP</b>               | <b>SEAT MOUTH TA SEARCH CREW</b>        | WEP              | 30           | 27  | 38        | 257     | 24.09KiB   |
| 2              | 1              | wmpet1                    | <b>CONTRACTOR</b>                       | WPA <sub>2</sub> | 47           | 47  | 66        | 700     | 189.09KiB  |
| $\overline{3}$ | 3              | Pippen                    | L' -de SChillen C risema St.            | WPA <sub>2</sub> | 72           | 69  | 87        | 906     | 186.17KiB  |
| 4 <sub>1</sub> |                | davenove                  | The beliefs conditions are              | <b>WPA</b>       | $\mathbf 0$  | 27  | 33        | 286     | 52.90KiB   |
| 5              | 1              | $-WiFi-$                  | THE BRAND COMMAND FOR LA                | <b>WEP</b>       | 32           | 29  | 40        | 446     | 51.46KiB   |
| 6              | $\mathbf{1}$   | Kristina                  |                                         | WEP              | 0            | 29  | 36        | 154     | 10.65KiB   |
| $\overline{7}$ | $\mathbf{1}$   | Andree                    | $-1122$                                 | WPA <sub>2</sub> | 26           | 30  | 38        | 119     | 13.83KiB   |
| 8              | 3              | <hidden ssid=""></hidden> | <b>STORIAL</b>                          | NO.              | 23           | 23  | 36        | 215     | 22.91KiB   |
| 9              | 3              | Doma                      |                                         | WEP              | 40           | 41  | 50        | 540     | 155.33KiB  |
| 10             | 3              | <b>VOIP</b>               | The Painterback Editorial Property      | WEP              | 33           | 32  | 41        | 529     | 35.32KiB   |
| 11             | 3              | <b>AVONET Zlin 05</b>     | TTT STAND<br>The Automatic Processing   | NO.              | 23           | 24  | 50        | 330     | 34.43KiB   |
| 12             | 3              | mojeWiFi Zlin 42          | <b>U</b> Details<br><b>CONTRACTOR</b>   | NO.              | 23           | 24  | 38        | 335     | 36.75KiB   |
| 13             | 4              | <b>INET L</b>             |                                         | WEP              | 0            | 29  | 38        | 145     | 14.59KiB   |
| 14             | 8              | <hidden ssid=""></hidden> |                                         | <b>WPA</b>       | $\mathbf{0}$ | 28  | 36        | 525     | 55.92KiB   |
| 15             | 6              | nivyair                   | TH PHROT. V. GONO.                      | WEP              | $\mathbf 0$  | 27  | 41        | 465     | 54.31KiB   |
| 16             | 8              | Annie                     |                                         | WEP              | $\mathbf 0$  | 45  | 67        | 1368    | 114.95KiB  |
| 17             | 5              | cznet4                    | 22 St trend Constitution Co.<br>5-6-6-1 | N <sub>O</sub>   | 0            | 36  | 49        | 409     | 34.71KiB   |
| 18             | 5              | linksys5B92               | The resolution and residents            | <b>NO</b>        | $\mathbf{0}$ | 30  | 41        | 698     | 68.94KiB   |
| 19             | 5              | dream 01                  | <b>STAGEROOM</b>                        | WEP              | $\bf{0}$     | 26  | 33        | 187     | 21.00KiB   |
| 20             | 10             | i2net_svahy               | THE ST. R. LEWIS CO., LANSING MICH.     | WEP              | $\mathbf 0$  | 78  | 89        | 4306    | 332.07KiB  |
| 21             | 4              | vvoralek                  |                                         | WEP              | 32           | 30  | 43        | 441     | 31.33KiB   |
| 22             | 8              | <hidden ssid=""></hidden> | GREC 41-82-MET                          | WPA2 0           |              | 32  | 49        | 281     | 68.33KiB   |
| 23             | 6              | <b>VOIP</b>               |                                         | WEP              | 0            | 25  | 35        | 237     | 22.21KiB   |
| 24             | 4              | Sisi                      | <b>SIMILARY</b>                         | <b>WPA</b>       | 43           | 41  | 55        | 772     | 244.68KiB  |
| 25             | 4              | <b>BBB</b>                | <b>CONTRACTOR</b> FOR                   | <b>WPA</b>       | 0            | 27  | 44        | 678     | 78.22KiB   |
| 26             | 6              | <b>VOIP</b>               | <b>USECRIT</b>                          | WEP              | $\mathbf 0$  | 32  | 46        | 761     | 70.29KiB   |
| 27             | 9              | jika                      |                                         | <b>WPA</b>       | $\bf{0}$     | 39  | 50        | 673     | 81.33KiB   |
| 28             | 8              | vope                      | ALC: NAMED                              | WEP              | $\mathbf 0$  | 28  | 33        | 328     | 22.80KiB   |
| 29             | $\overline{7}$ | linksys8A76               | 1211010227                              | WEP              | $\bf{0}$     | 37  | 49        | 632     | 52.45KiB   |
| 30 12          |                | Wifi                      | <b>STORAGE</b>                          | WPA2 0           |              | 54  | 100       | 2528    | $0.76$ MiB |

<span id="page-26-1"></span>Obrázek 6. Příklad zaznamenaných Wi-Fi sítí

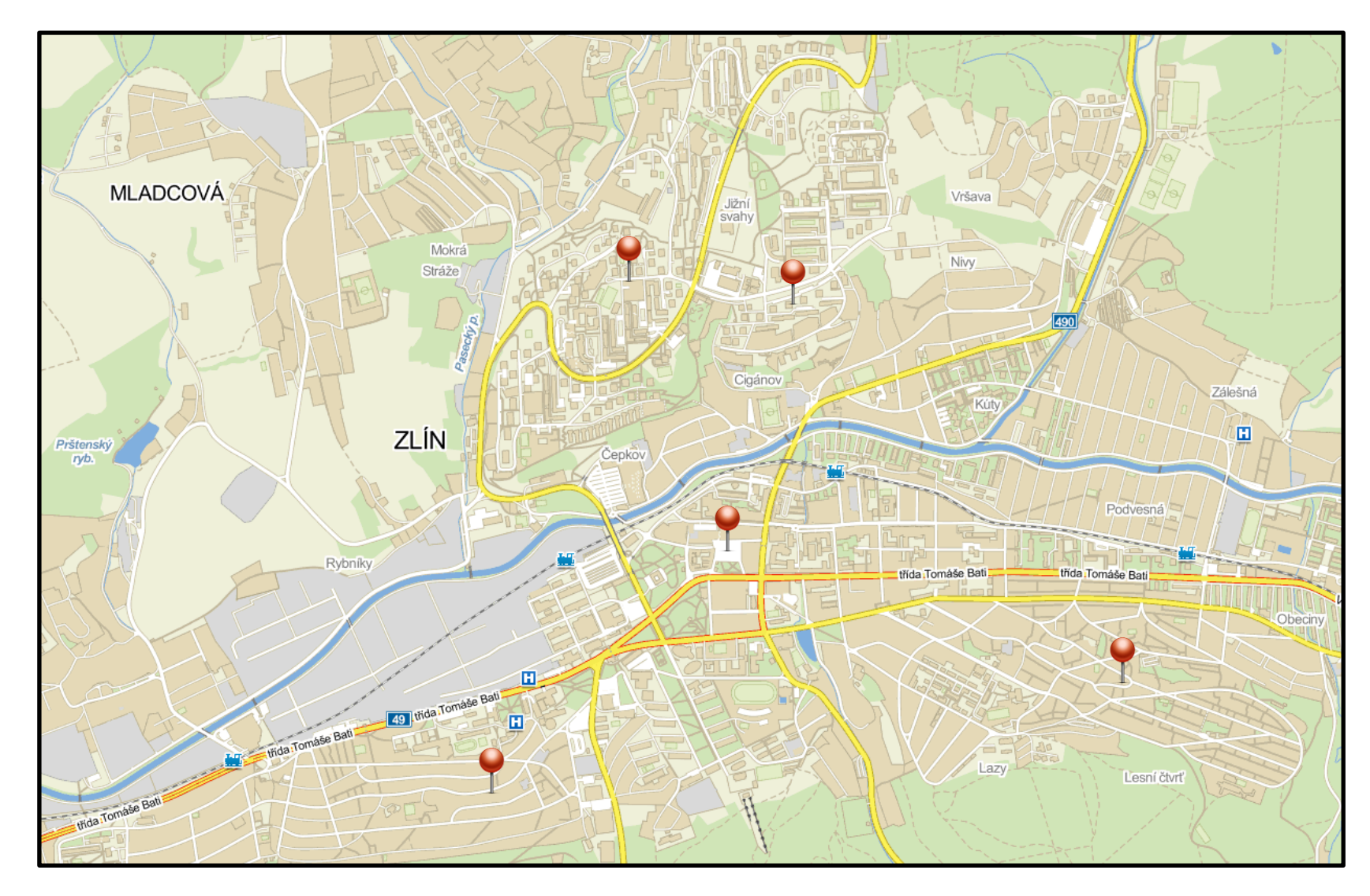

<span id="page-27-0"></span>Obrázek 7. Lokality ve kterých probíhala měření

Naměřené hodnoty uvedené v tabulce níže, vypovídají o nejčastěji nasazovaných metodách zabezpečení jak v domácnostech, tak i v korporátní sféře. Lokality, ve kterých měření probíhala, byla ovlivněna několika faktory jako např. nadmořská výška bodu, ve kterém měření probíhalo, okolní objekty a členitost terénu (stínění panelákovým segmentem a jinými výškovými budovami – větší útlum signálu) nebo samotné umístění lokality (okrajová část města x centrum).

| <b>Lokalita</b>    | Počet sítí | <b>OPEN</b> | <b>WEP</b> | <b>WPA</b> | <b>WPA2</b> |
|--------------------|------------|-------------|------------|------------|-------------|
| ulice Budovatelská | 145        | 24          | 53         | 46         | 22          |
| ulice Luční        | 154        | 16          | 58         | 43         | 37          |
| náměstí Míru       | 99         | 21          | 40         | 31         | 7           |
| ulice Prostřední   | 176        | 38          | 65         | 40         | 33          |
| ulice Na Vyhlídce  | 84         | 17          | 30         | 26         | 11          |
| <b>Celkem</b>      | 658        | 116         | 246        | 186        | 110         |

Tabulka 3. Počet naměřených Wi-Fi sítí a jejich zabezpečení

<span id="page-28-0"></span>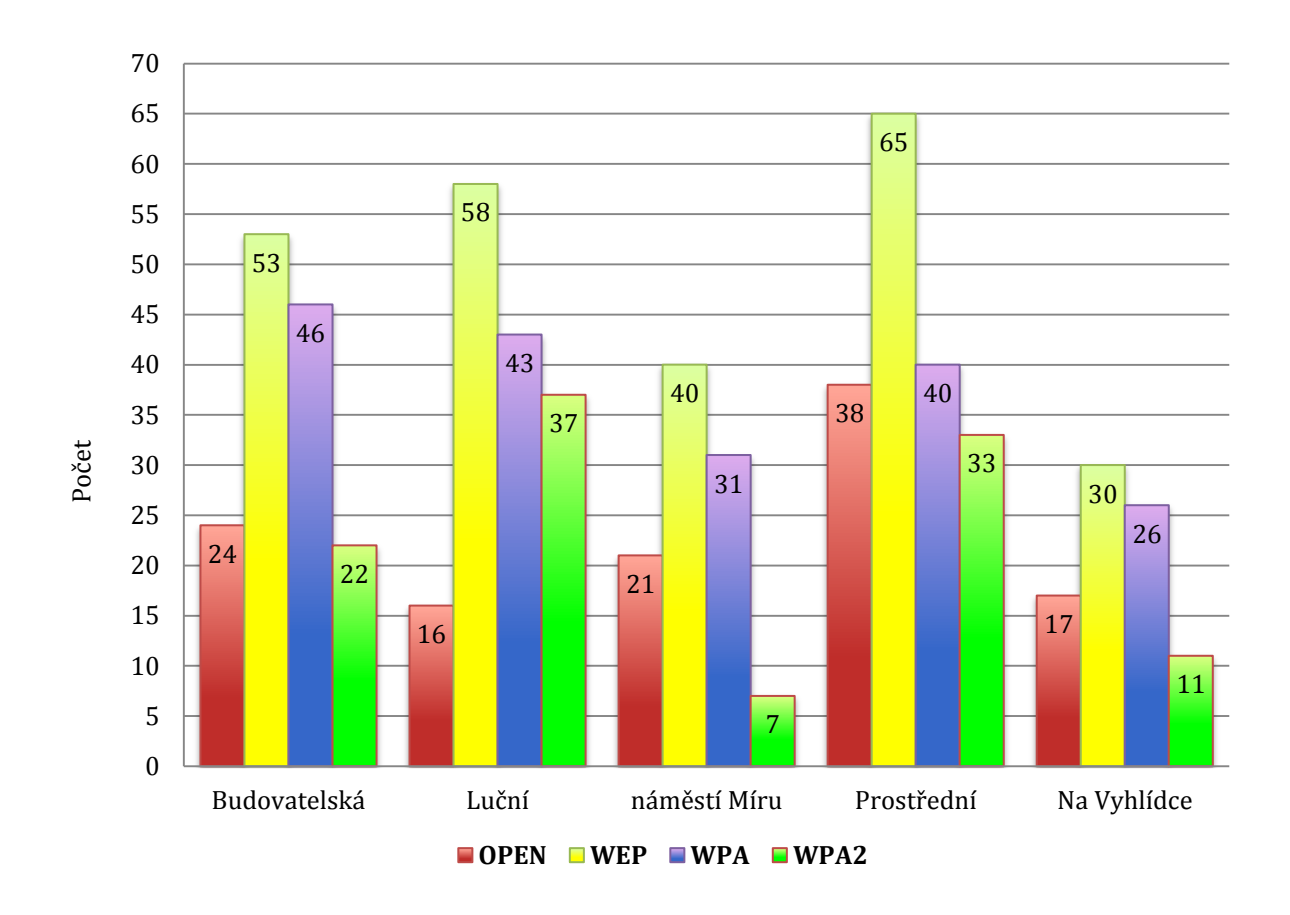

<span id="page-28-1"></span>Graf 1. Použitá zabezpečení v jednotlivých měřených lokalitách

V lokalitách panelákových sídlišť (ulice Budovatelská, Luční), tedy s větší aglomerací, se potvrdil předpoklad velké hustoty Wi-Fi sítí. Naopak v prostředí rodinných zástaveb (ulice Prostřední, Na Vyhlídce), kde byl počet naměřených bezdrátových sítí menší, se hodnoty značně lišily, což mohlo být zapříčiněno jak rozdílem nadmořské výšky obou měřených míst (25m), tak prostým faktem, že je v této lokalitě provozováno méně Wi-Fi sítí.

Z celkového počtu 658 zaznamenaných bezdrátových sítí, jasně převažovalo zabezpečení WEP v poměru 37%, na druhém místě se umístilo WPA s 28%, jako třetí, přesto v hojném počtu byly sítě otevřené (OPEN) se zastoupením 18% a až na posledním místě se umístil bezpečnostní mechanismus WPA2 s 17%.

Typy zabezpečení na jednotlivých pozicích byly až na jednu vyjímku shodné ve všech místech, kde měření probíhala, z čehož lze vyvodit současný trend používaných zabezpečení. Počet nezabezpečených (otevřených) sítí, tvořil vždy nezanedbatelné procento v každé lokalitě, přičemž pouze v lokalitě Náměstí Míru bylo toto množství OPEN sítí zdůvodněno větší měrou zastoupených společenských zařízení, jako jsou bary, kavárny apod.

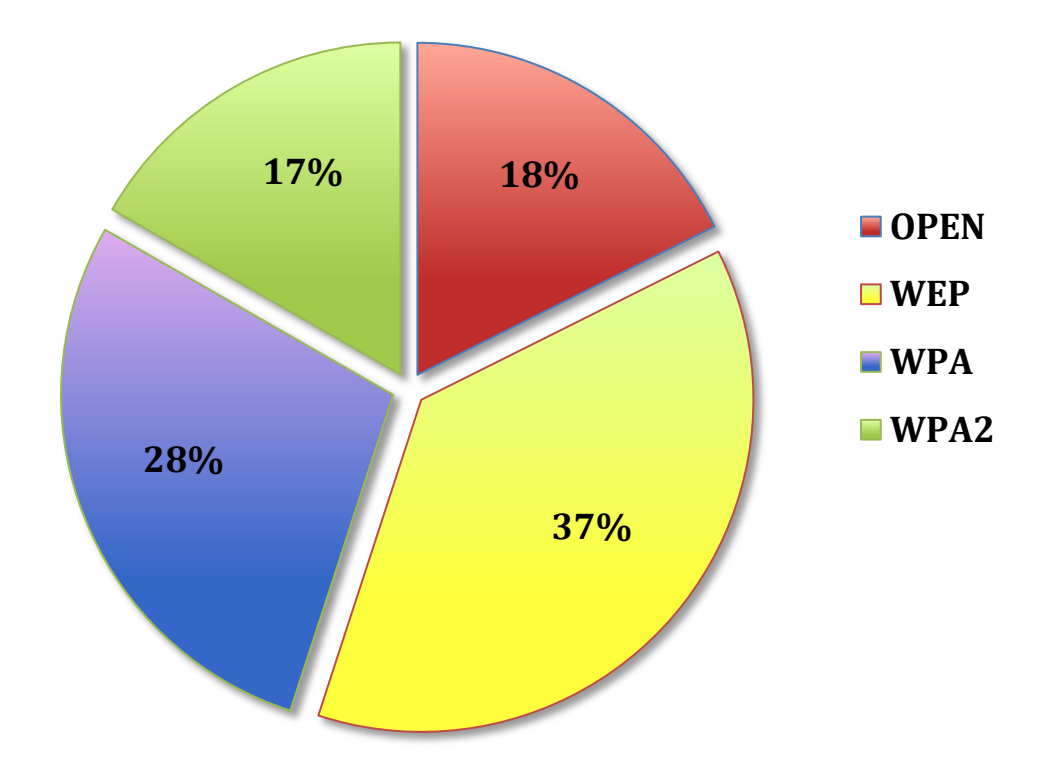

<span id="page-29-0"></span>Graf 2. Procentuální znázornění použitých zabezpečení ve všech naměřených sítích (658)

## <span id="page-30-0"></span>**5 NÁVRH PRACOVNÍCH SCÉNÁŘŮ PRO PENETRAČNÍ TESTOVÁNÍ**

Na základě analýzy více než 600 Wi-Fi sítí byly sestaveny 3 pracovní scénáře nejčastěji vyskytující se v praxi. Tyto scénáře byly vhodným způsobem doplněny o další možnosti zabezpečení popsaných v teoretické části této práce a následně podrobeny penetračním testům, za účelem odhalit jejich slabá místa.

Na jednotlivé scénáře byly aplikovány postupy, jejichž cílem bylo:

- detekovat testovanou bezdrátovou síť
- zjistit potřebné informace SSID, BSSID, zabezpečení, datový traffic aj.
- překonat dané zabezpečení WEP, WPA, WPA2, MAC filtering
- získat kompletní kontrolu nad sítí

Všechny penetrační testy byly provedeny na MacBooku Pro 13" s procesorem Intel Core 2 Duo 2,26GHz, 4GB 1066 MHz DDR3 RAM, NVIDIA GeForce 9400M, v aplikaci Gerix Wifi Cracker, součásti Linuxové distribuce Backtrack 4 R2, spouštěné virtualizovaně pomocí softwaru Parallels Desktop 6.0 a bezdrátovým adaptérem Alfa AWUS036H s 5dB anténou.

Další softwarové aplikace použité při penetračních testech byly KissMAC 0.3.3 a Brutus. Testovanými přístupovými body byly Air Live WL-5460AP a Cisco Linksys WRT320N.

## <span id="page-30-1"></span>**5.1 Scénář A**

Z naměřených dat vyplynulo, že WEP, ačkoliv nejméně přijatelné zabezpečení, je stále nejvíce využíváno. Broadcast SSID byl u tohoto typu zabezpečení vždy zapnut a bezdrátové sítě tak byly vždy viditelné. Jelikož takto zabezpečenou síť provozují především domácí uživatelé, nepředpokládá se použití žádných dalších nastavení pro zvýšení bezpečnosti jako např. filtrování MAC adres. Jednou z častých chyb konfigurace AP je, že autentizační údaje pro administraci přístupového bodu zůstávají nezměněny z jeho výchozích hodnot. Zná-li pak útočník tyto defaultní údaje, je schopen vstoupit do administrace přístupového bodu a plně nad ním převzít kontrolu. Přihlašovací údaje přístupového bodu zůstaly v tomto scénáři nezměněné, aby mohl být demonstrován postup, jak snadno lze získat kontrolu nad primárním zařízením celé bezdrátové sítě. Z těchto poznatků lze vyvodit následující situaci:

- SSID broadcast povolen
- zabezpečení WEP 128bit
- výchozí autentizační údaje přístupového bodu

#### <span id="page-31-0"></span>**5.1.1 Zranitelnosti WEP**

Abychom mohli zaútočit na bezdrátovou síť zabezpečenou pomocí WEP, je potřeba znát její vnitřní strukturu a z ní vyplývající zranitelnosti.

Proudová šifra RC4 vytvoří z inicializačního vektoru a tajného klíče tzv. Keystream, kde WEP klíč je vždy stejná hodnota, ale IV se dynamicky mění. Jak již bylo zmíněno v teoretické části, inicializační vektor má délku 24 bitů a může tak nabývat  $2^{24}$  hodnot, což je celkem 16777216 kombinací. Při dlouhodobějším přenosu nebo vyšší rychlosti dojde k situaci, kdy již jednou zvolený inicializační vektor bude opětovně použit a takto vyslaný packet již nebude jedinečný.

Keystream poté dále vstupuje do logické funkce XOR, kde je zpracován spolu s nešifrovanou zprávou (plaintext) a jejím kontrolním součtem ICV (Integrity Check Value). Tyto hodnoty tvoří na výstupu logického výhradního součtu šifrovanou zprávu, která je nakonec doplněna o použitý inicializační vektor a odeslána. Předsazený IV je použit pro zpětné dešifrování.

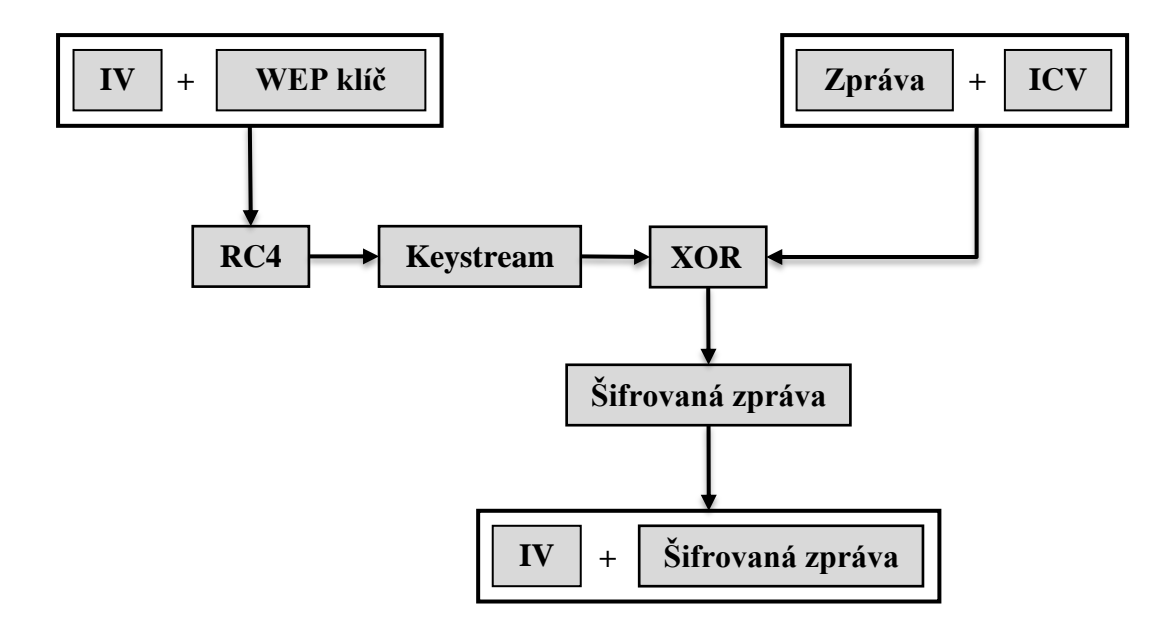

<span id="page-31-1"></span>Obrázek 8. Blokové schéma bezpečnostního mechanizmu WEP

#### <span id="page-32-0"></span>**5.1.2 Penetrační test scénáře A**

Provoz v bezdrátových sítích probíhá na druhé vrstvě modelu OSI. Chtějí-li dvě bezdrátové stanice navzájem komunikovat, musí znát své hardwarové adresy. Vysílající stanice zadá MAC adresu do Destination pole v hlavičce Datalinkového rámce a pouze ta stanice, s níž se tato adresa shoduje, rámec zpracuje. Všechny ostatní stanice v bezdrátové síti tento rámec zahodí a budou jej ignorovat. Aby však bylo možné provést sniffing – odposlouchávání/monitorování sítě, bylo nutné daný bezdrátový adaptér přepnout do tzv. monitor módu (RFMON), ve kterém je schopen síťový traffic přijímat i v případě, že mu není určen. (Monitor mód není možné zapnout na všech bezdrátových adaptérech. Jedná se většinou o bezdrátové síťové karty určené pro tento typ činnosti a je potřebná podpora ze strany ovladačů pro konkrétní operační systém). Bezdrátový adaptér byl v tomto případě přepnut do monitor módu v aplikaci Gerix Wifi Cracker.

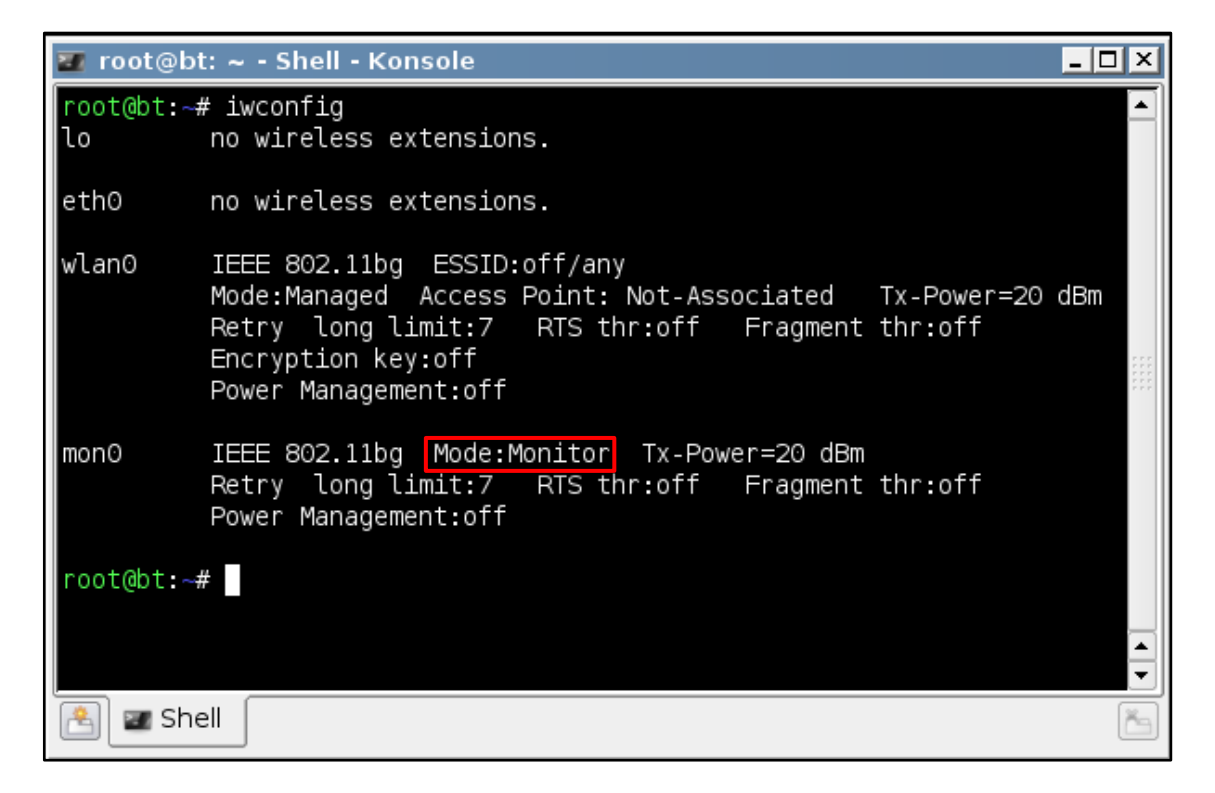

Obrázek 9. Bezdrátový adaptér přepnut do monitor módu

<span id="page-32-1"></span>Po provedení sniffingu sítě, byl zachycen nepřetržitý proud beacon packetů, který signalizoval, že se v dosahu klienta nachází bezdrátové zařízení. Po bližším ohledání zaznamenaných informací bylo z SSID identifikátoru zjištěno, že se nalezená síť jmenuje WEP\_test, vysílá na kanálu 6(CH) a MAC adresa jejího přístupového bodu, čili BSSID je 00:4F:62:0E:BF:51. Informace o útlumu -33dB(PWR) naznačovala, že vysílající AP se nachází v blízkosti bodu, ze kterého byla detekce provedena. Dále bylo vypozorováno, že pro zabezpečení této sítě je použit bezpečnostní mechanismus WEP(ENC) a na sítí nikdo nevysílá, neboť v době monitorování síťového provozu nebyla zjištěna žádná aktivita klientů (0 #/s).

| $\chi$ sniff dump --bssid 00:4F:62:0E:BF:51 mon0; read; " |         |         |     |      |      |     |                                        | ! -  □  × |
|-----------------------------------------------------------|---------|---------|-----|------|------|-----|----------------------------------------|-----------|
| CH 6 ][ Elapsed: 24 s ][ 2011-04-20 15:52                 |         |         |     |      |      |     |                                        |           |
| BSSID                                                     | PWR RXQ | Beacons |     |      |      |     | #Data, #/s CH MB ENC CIPHER AUTH ESSID |           |
| 00:4F:62:0E:BF:51 -33 96                                  |         | 239     | 0.  | 0    | 6 54 | WEP | WEP                                    | WEP_test  |
| BSSID                                                     | STATION |         | PWR | Rate |      |     | Lost Packets Probes                    |           |
|                                                           |         |         |     |      |      |     |                                        |           |
|                                                           |         |         |     |      |      |     |                                        |           |
|                                                           |         |         |     |      |      |     |                                        |           |

Obrázek 10. Výstup z aplikace Gerix Wifi Cracker – sniffing

## <span id="page-33-1"></span><span id="page-33-0"></span>**5.1.3 Prolomení WEP útokem KoreK Chopchop attack**

Aby mohl být tento útok proveden, je potřeba zachytit packet, který budeme dešifrovat.

KoreK ChopChop útok využívá slabého zabezpečení integrity posílaných dat. Ta je realizována pouze metodou kontrolního součtu CRC-32, který slouží k detekci chyb v přenosu. Ten kvůli své lineárnosti není kryptograficky bezpečný a umožňuje útok typu Man-In-The-Middle.

Tato zranitelnost umožňuje útočníkovi upravit jak šifrovaný paket, tak jeho odpovídající algoritmus CRC. Mimoto použití operátoru XOR v protokolu WEP znamená, že vybraný bajt v šifrované zprávě, vždy závisí na tomtéž bajtu nešifrované zprávy. Pokud se tedy poslední bajt šifrované zprávy oddělí, zpráva se sice poruší, ale rovněž tím lze uhodnout hodnotu odpovídajícího nešifrovaného bajtu a podle toho šifrovanou zprávu opravit.[18]

Je-li poté opravený packet znovu zaveden na síť, přístupový bod ho odstraní, když se domnívá, že byl chybný (v tomto případě je třeba provést nový odhad), ale správný odhad bude jako obvykle přenesen. Opakováním útoku pro všechny bajty zprávy lze dešifrovat packet WEP a obnovit proud klíčů.[18]

Aby mohl být útok proveden, bylo nejprve nutné bezdrátový adaptér asociovat s přístupovým bodem. Jelikož však zatím nebyl znám tajný WEP klíč, bylo nejdříve nutno provést falešnou autentizaci. Ta byla provedena volbou **Start false access point**  **Authentication on Victim**. Po jejím úspěšném vykonání, byla MAC adresa útočníka zobrazena v seznamu dostupných stanic přístupového bodu.

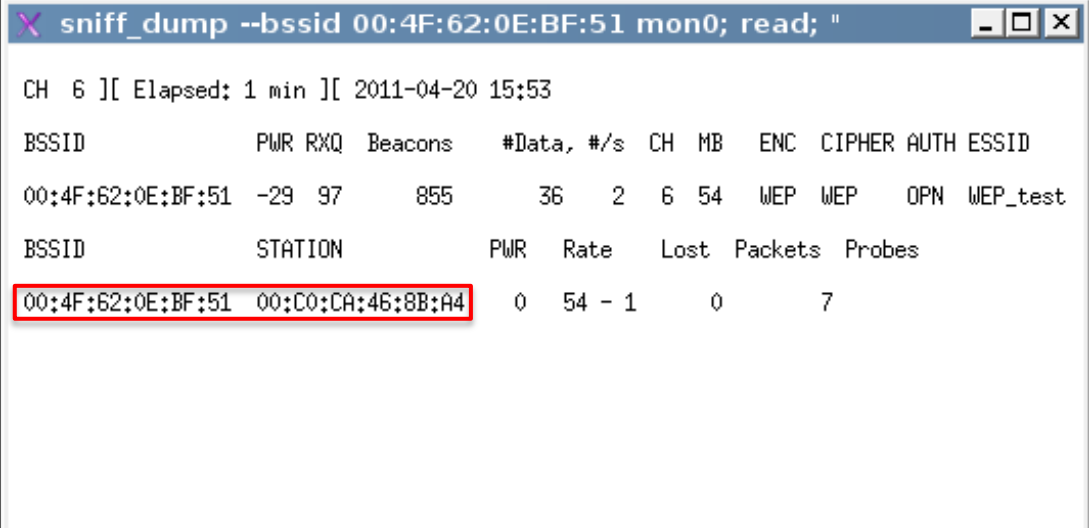

Obrázek 11. Přidaná MAC adresa útočníka po falešné autentizaci

<span id="page-34-0"></span>Poté již mohl být proveden KoreK Chopchop útok. Obrázek uvedený níže zobrazuje zachycení packetu a následné provádění opakujícího se výhradního logického součtu, dokud nebyl sestaven keystrem i plaintext.

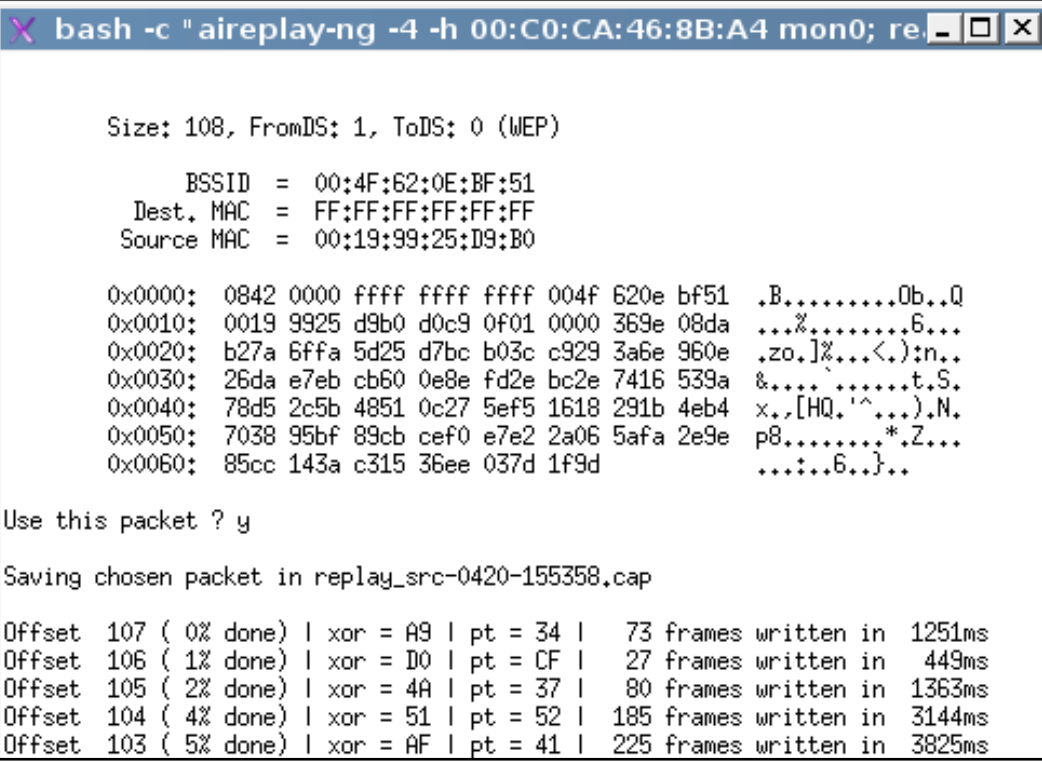

<span id="page-34-1"></span>Obrázek 12. Začátek KoreK ChopChop útoku

```
Offset
         40 (90% done) \frac{1}{2} xor = 53 \frac{1}{2} pt = E3 \frac{1}{2}21 frames written in
                                                                              352ms
Offset
         39 (91\% done) | xor = F8 | pt = 44 |
                                                   113 frames written in
                                                                             1930ms
Offset
         38 (93% done) | xor = D7 | pt = 00 |
                                                   228 frames written in
                                                                             3875ms
Offset
         37 (94% done) \frac{1}{2} xor = 25 \frac{1}{2} pt = 00 \frac{1}{2}231 frames written in
                                                                             3925ms
Offset
         36 (95% done) | xor = 18 | pt = 45 |
                                                    18 frames written in
                                                                              310ms
                                                   229 frames written in
Offset
         35 (97% done) | xor = FA | pt = 00 |
                                                                             3895ms
         34 (98% done) 1 \times or = 67 | pt = 08 | 147 frames written in
                                                                             2498ms
Offset
Saving plaintext in replay_dec-0420-155458.cap
Saving keystream in replay_dec-0420-155458.xor
Completed in 34s (2.06 bytes/s)
```
Obrázek 13. Ukončení KoreK ChopChop útoku

<span id="page-35-0"></span>Hlavním cílem tohoto útoku bylo vygenerovat datový traffic a následně zachytit dostatečné množství jedinečných inicializačních vektorů. Je sice možné datové packety obsahující IV zachytávat pasivně pouhým sniffováním, nicméně se jedná o zdlouhavý proces, který je závislý na aktivitě klientů komunikujících v dané síti. V bezdrátové síti, kde se žádné vysílající stanice nenacházejí, se doba potřebná k nasbírání požadovaného množství IV může pohybovat řádově v hodinách i dnech. Aby bylo možné docílit vysokého množství datových packetů v krátkém čase, byla do sítě implementována packetová injekce. Zda-li je tuto techniku moţné provést na konkrétní přístupový bod, ověřila volba **Performs a test of injection AP**.

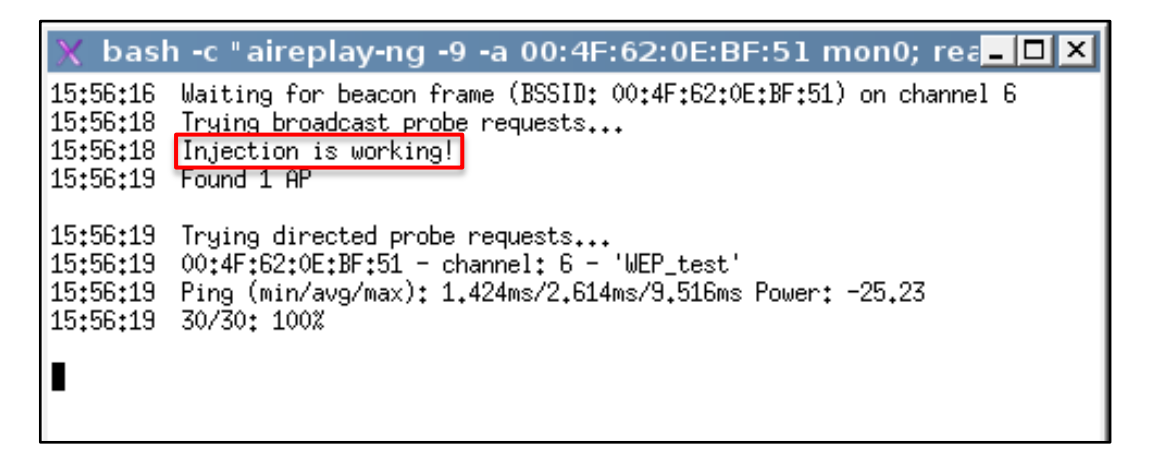

Obrázek 14. Výstup potvrzující, že je packetová injekce funkční

<span id="page-35-1"></span>Poté co byl keystream (proud klíčů) zachycen, bylo možné vytvořit falešný packet. K tomuto účelu byl vytvořen ARP packet pomocí možnosti **Create the ARP packet to be Injected on the victim access point**, který byl následně injektován do testované sítě. Ten má za následek, že na stejné dotazy od útočníka (ARP Request) přístupový bod odpoví zprávami (ARP Reply), zašifrovanými vždy pomocí nových inicializačních vektorů. ARP packet byl zaslán na adresu FF:FF:FF:FF:FF:FF.

```
\overline{2} \overline{2} \overline{2} \overline{3} \overline{3} \overline{3} \overline{4} \overline{5} \overline{2} \overline{3} \overline{4} \overline{5} \overline{2} \overline{3} \overline{4} \overline{5} \overline{4} \overline{5} \overline{6} \overline{1} \overline{5} \overline{6} \overline{1} \overline{5} \overline{output FORGED mon0; read; "
No source MAC (-h) specified. Using the device MAC (00:C0:CA:46:8B:A4)
           Size: 68, FromDS: 0, ToDS: 1 (WEP)
                    BSSID = 00:4F:62:0E:BF:51Dest. MAC = \textsf{FF:FF:FF:FF:FF:FF}Source MAC = 00:CO:CR:46:8B:AA0x0000: 0841 0201 004f 620e bf51 00c0 ca46 8ba4
                                                                                     .A...0b...0...F...0x0010: ffff ffff ffff 8001 0f01 0000 369e 08da
                                                                                      . . . . . . . . . . . . 6. . .
            0x0020: b27a 6ffc 1824 dff8 5524 c928 babf 4304
                                                                                      .zo..$..U$.(..C.
            0x0030; a77b 082c 3e9a 1d71 f938 bbb5 8bd9 b408
                                                                                     0x0040: 03fc 28f8
                                                                                     \cdot \cdot ( \cdotUse this packet ? y
Saving chosen packet in replay_src-0420-155858.cap
You should also start airodump-ng to capture replies.
Sent 5555 packets...(500 pps)
```
Obrázek 15. Injektování podvrženého ARP packetu

<span id="page-36-0"></span>Po provedení injektace packetů byl zaznamenán rapidní nárůst datového trafficu (#/s) na síti, což dokládá obrázek uvedený níže. Injektace byla provedena průměrnou rychlostí 350 packetů za sekundu a nasbírání potřebného množství datových packetů obsahující jedinečné inicializační vektory, tak byla otázkou desítek sekund až jednotek minut.

|                   |                                              | sniff dump --bssid 00:4F:62:0E:BF:51 mon0; read; " |          |
|-------------------|----------------------------------------------|----------------------------------------------------|----------|
|                   | CH 6 ][ Elapsed: 11 mins ][ 2011-04-20 16:02 |                                                    |          |
| BSSID             | PWR RXQ<br>Beacons                           | #Data, #/s<br>CH MB<br>ENC CIPHER AUTH ESSID       |          |
| 00:4F:62:0E:BF:51 | 3270<br>$-30$ 91                             | 349<br>6.<br>-54<br>WEP<br>WEP<br>OPN<br>66987     | WEP_test |
| BSSID             | STATION                                      | <b>PWR</b><br>Lost Packets Probes<br>Rate          |          |
|                   |                                              | 23.<br>155924<br>$0 \t 54 - 1$                     |          |
|                   |                                              |                                                    |          |
|                   |                                              |                                                    |          |
|                   |                                              |                                                    |          |

<span id="page-36-1"></span>Obrázek 16. Výrazné zvýšení datového provozu po vykonání packetové injekce

Minimální množství datových packetů potřebných pro prolomení hesla je individuální pro každý přístupový bod a liší se také použitým WEP šifrováním – 64/128bitů. Obecně platí, že čím více datových packetů je, tím větší je pravděpodobnost, že bude heslo prolomeno.

V tomto případě bylo za 11 minut nasbíráno přibližně 70 000 datových packetů, z nichž bylo heslo okamžitě prolomeno. Tedy za 0 sekund (00:00:00). Heslo bylo v tomto případě dlouhé 13 znaků a bylo tvořeno velkými písmeny a číslicemi.

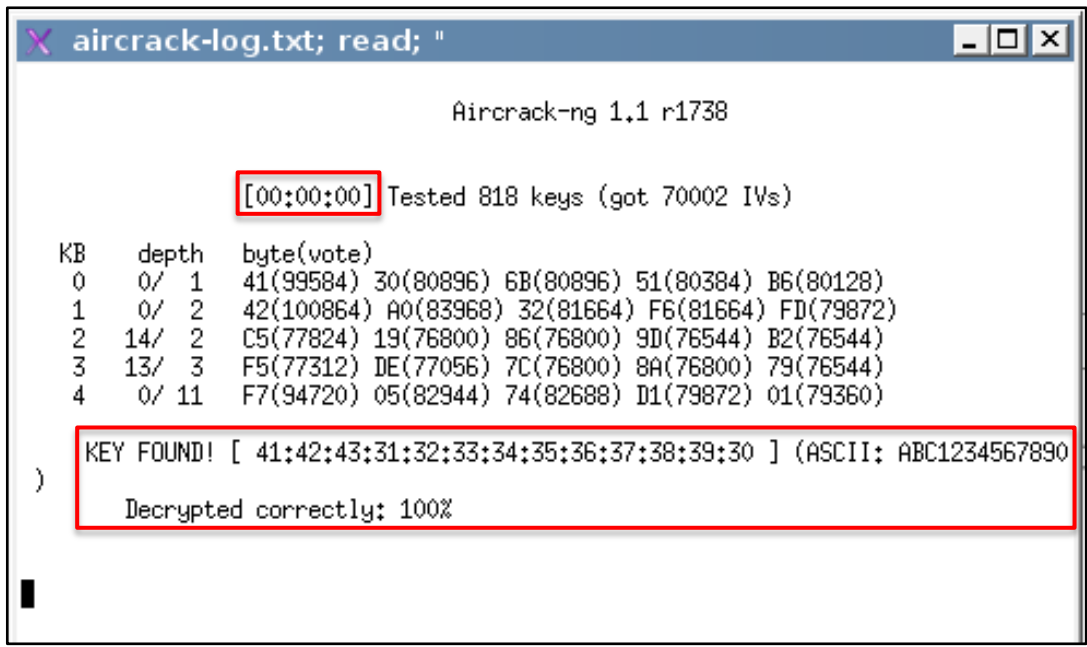

Obrázek 17. Prolomení hesla

<span id="page-37-1"></span>Po prolomení hesla do zabezpečené sítě WEP\_test, byly získané údaje použity k připojení k této síti a následně otestována Internetová konektivita, zadáním náhodné webové adresy. Tento krok měl také za následek, že mezi klientem a přístupovým bodem došlo k překladu síťových adres a záznamu do ARP tabulky.

#### <span id="page-37-0"></span>**5.1.4 Prolomení zabezpečení přístupového bodu**

Po prolomení zabezpečení a získání hesla do testované sítě, byl proveden útok na administraci přístupového bodu. Po přihlášení do sítě bylo nutno zjistit IP adresu, na které se AP nachází. K tomuto účelu byl použit ARP protokol, který překládá fyzické hardwarové adresy (MAC) na logické adresy (IP). Pomocí příkazu **arp –i wlan0** v terminálovém řádku linuxové distribuce byl zobrazen obsah ARP tabulky pro bezdrátový adaptér. A protože MAC adresa přístupového bodu byla již známa, jednoznačně tak určila jeho IP adresu.

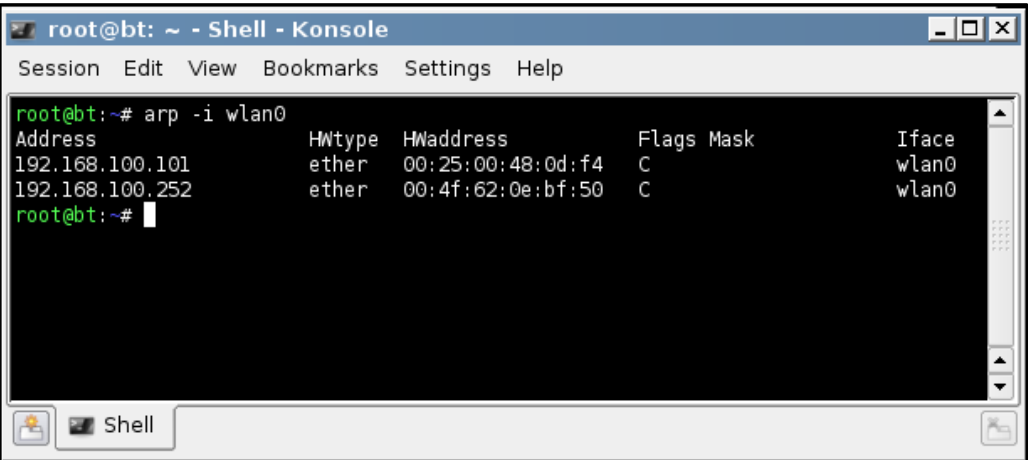

#### Obrázek 18. Výpis ARP tabulky

<span id="page-38-0"></span>Po zadání IP adresy přístupového bodu do adresního řádku webového prohlížeče, byla zobrazena výzva pro zadání přístupových údajů. Tyto údaje jsou vždy uvedeny v servisních manuálech a jsou často shodné v rámci všech přístupových bodů daného výrobce. Za předpokladu, že přihlašovací údaje zůstaly nezměněny, je potřeba určit výrobce přístupového bodu, v jehož servisním manuálu lze přihlašovací údaje nalézt.

Každý síťový adaptér obsahuje MAC adresu. MAC adresa (Media Access Control), často nazývaná také jako fyzická nebo hardwarová adresa, je 48 bitová adresa NIC adaptéru implementována výrobcem dané komponenty při výrobě. Zapisuje se obvykle jako šest dvojic hexadecimálních znaků oddělených dvojtečkami nebo pomlčkami (např.: 00:0A:CD:11:7E:85). Tato adresa je rozdělena na dvě části po 24 bitech a to na OUI (Organizational Unique Identifier) a NIC (Network Interface Card). OUI kód přiděluje IEEE a jednoznačně tak identifikuje jejího výrobce.

OUI identifikátor tak lze využít na vyhledání výrobce daného přístupového bodu. Tento identifikátor dokáží interpretovat některé snadno dostupné softwarové nástroje, nebo ho lze zpětně zjistit přímo z webu IEEE.

V tomto případě však měl testovaný přístupový bod vyžadování přihlašovacích údajů defaultně vypnuto, proto zde nebyla potřeba vyhledávat jeho výrobce. Avšak v případě, že jsou přihlašovací údaje vyžadovány, prvních 6 hexadecimálních znaků z MAC adresy tvořící OUI, identifikuje výrobce síťového hardwaru.

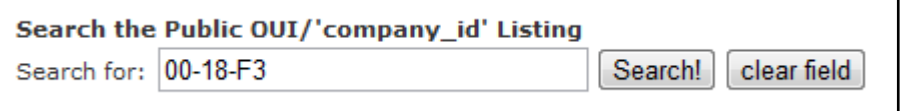

Obrázek 19. Příklad vyhledání výrobce síťového hardwaru na webu IEEE

```
00 - 18 - F3(hex)ASUSTek COMPUTER INC.
0018F3
            (base 16)ASUSTek COMPUTER INC.
                                  15, Li-Te Rd., Peitou
                                  Taipei 112
                                  TAIWAN, REPUBLIC OF CHINA
```
Obrázek 20. Nalezení výrobce podle OUI identifikátoru

<span id="page-39-3"></span>Autentizační údaje do přístupového bodu je také možné nalézt více způsoby. Samozřejmostí jsou oficiální webové stránky identifikovaného výrobce. Existují však také webové databáze jako např.: [http://www.phenoelit-us.org,](http://www.phenoelit-us.org/dpl/dpl.html) které dokáží tyto údaje poskytnout včetně informací o modelu a jeho verzi.

Po zjištění přihlašovacích údajů, které jsou vloženy na IP adresu přístupového bodu, může být převzata úplná kontrola nad bezdrátovou sítí.

#### <span id="page-39-0"></span>**5.1.5 Zhodnocení útoku**

Přibližná doba útoku se pohybovala v rozmezí od 10 do 20 minut a to od počáteční detekce až po převzetí úplné kontroly nad sítí. Čas ovlivňovala zejména rychlost, s jakou mohl být proveden KoreK ChopChop útok a vzdálenost Wi-Fi adaptéru od přístupového bodu, kdy packety u sítě s větším útlumem musely cestovat delší dobu mezi těmito dvěma zařízeními.

## <span id="page-39-1"></span>**5.2 Scénář B**

Jako druhé nejčastěji nasazované zabezpečení z provedené statistiky vyplynulo WPA a proto bude vystaveno útoku ve scénáři B. I přesto, že tento bezpečnostní mechanizmus odstranil mnoho nedostatků předchozího zabezpečení, tak i WPA skýtá několik zranitelností, na které bude útok směrován. Další možnost, jak posílit zabezpečení, je skrytí SSID identifikátoru, kdy AP nevysílá tento broadcast a stanice v dosahu přístupového bodu se tak nemohou asociovat. Bude tedy demonstrována metoda, jak tuto informaci odhalit. Posledním rozdílem, kterým se bude tento scénář lišit od předchozího, je zabezpečení administrace přístupového bodu, kdy autentizační údaje byly změněny z jejich výchozích hodnot. Zadání scénáře je tak následující:

- SSID broadcast skryt
- zabezpečení WPA
- autentizační údaje přístupového bodu změněny

#### <span id="page-40-0"></span>**5.2.1 Zranitelnosti WPA**

Z důvodu slabého a dále už nedostačujícího zabezpečení, které poskytoval bezpečnostní mechanizmus WEP, byl vyvinut protokol WPA (vycházející z pozdějšího WPA2), který měl zacelit jeho slabiny a poskytnout vyšší úroveň bezpečnosti. Především pak technika dynamické výměnu klíčů již déle neumožnovala využití metod, které byly schopny překonat WEP (KoreK ChopChop, Fragmentation attacks). Avšak i u WPA byly postupem času objeveny zranitelnosti, jež dovolují toto zabezpečení prolomit.

Cílem útoku se v případě WPA stává autentizace přihlašujícího se klienta k bezdrátovému přístupovému bodu a výměna klíčů. Ta je v případě Personal režimu (využívá Pre-Shared Key) realizována metodou zvanou 4 - Way Handshake (doslova: čtyřcestné podání ruky), která umožňuje potvrdit, že klient zná PMK, odvodit PTK, instalovat klíče šifrování a integrity, šifrovat přenos GTK a potvrdit výběr sady šifer.

Výměna klíčů mezi klientem (suplicant/ţadatel) a přístupovým bodem (AP) probíhá následovně:

Přístupový bod vyšle nešifrovanou zprávu obsahující pseudonáhodné číslo ANonce ţadateli. Ten pomocí svého náhodně vygenerovaného čísla SNonce, PMK, BSSID přístupového bodu, jeho ANonce a MAC adresy žadatele vypočítá PTK klíč (Pairwise Transient Key), který spolu s kontrolou integrity MIC zašle zpět na AP (zpráva je stále nešifrovaná). PTK klíč se skládá z několika přidělených dočasných klíčů a liší se v závislosti na použitém protokolu. Pro TKIP je to 512 bitů, u CCMP se jedná o 384 bitů. Poté co přístupový bod obdrží tuto zprávu, může pomocí hodnoty SNonce vypočítat PTK i MIC a ověřit tak, že žadatel skutečně zná PMK (Pairwise Master Key). PMK je v tomto případě roven PSK, které se generuje z hesla, jež je tvořeno 8 – 63 znaky nebo 256 bitovým řetězcem. Toto heslo spolu s délkou SSID vstupuje do algoritmu PBKDF2, kde jsou vykonány hashovací funkce. Autentizátor – AP zašle žadateli GTK klíč (Group Transient Key), který je již šifrovaný a MIC. Poslední zpráva, která handshake zakončuje je potvrzení žadatele, že klíč byl nainstalován a šifrovaná komunikace může být zahájena.

Handshake a všechny informace, které slouží k výpočtu jeho hodnoty, se přenáší jako nešifrovaný text.[18] Je-li útočník schopen tento handshake zachytit, může ho pak podrobit slovníkovému útoku nebo útoku hrubou silou a získat tak heslo.

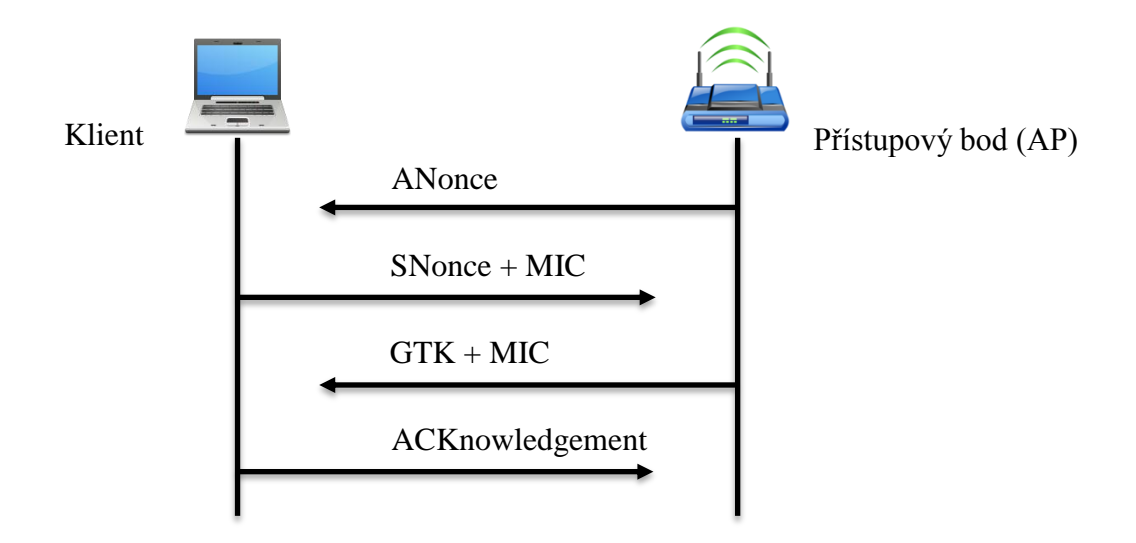

Obrázek 21. Schéma principu 4 – Way Handshake

<span id="page-41-1"></span>Z výše popsaného tedy vyplývá, že podmínkou, která musí být splněna při útoku na bezdrátovou síť zabezpečenou WPA je, aby se v této síti nacházela alespoň jedna aktivní stanice.

Tento útok může být aplikován na Wi-Fi sítě používající zabezpečení WPA PSK, čili předsdílený klíč, který je znám jak přístupovému bodu, tak přihlašujícímu se klientu. U zabezpečení WPA, používající ověřování pomocí AAA serveru jako např. RADIUS (označovaný jako WPA Enterprise), tuto techniku použít nelze.

Zachycení hesla může být provedeno dvěma způsoby, a to buď pasivním odposlechem, kdy je daná síť neustále monitorována sniffovacím nástrojem, který čeká, až se k ní někdo přihlásí, nebo může být vynucena pomocí vyslaného deautentizačního rámce, který již jednou autentizovaného klienta odpojí a přinutí jej tento proces opakovat. V tomto případě byla využita druhá varianta.

#### <span id="page-41-0"></span>**5.2.2 Penetrační test scénáře B**

Aby bylo moţno provést sniffing sítě, bylo opět nutno přepnout bezdrátový adaptér do monitorovacího režimu. V tomto případě k tomu byl použit příkaz **airmon-ng start wlan0** v terminálovém řádku linuxové distribuce.

|                      |      |  | $\overline{\bullet}$ root@bt: ~ - Shell - Konsole |        |                                                                                                    | $ \Box$ $\times$ |  |
|----------------------|------|--|---------------------------------------------------|--------|----------------------------------------------------------------------------------------------------|------------------|--|
|                      |      |  | Session Edit View Bookmarks Settings Help         |        |                                                                                                    |                  |  |
|                      |      |  | root@bt:~# airmon-ng start wlan0                  |        |                                                                                                    |                  |  |
|                      |      |  | Found 1 processes that could cause trouble.       |        | If airodump-ng, aireplay-ng or airtun-ng stops working after<br>a short period of time, you may want to kill (some of) them! |                  |  |
| PID<br>9530 dhclient | Name |  |                                                   |        |                                                                                                    |                  |  |
| Interface            |      |  | Chipset                                           | Driver |                                                                                                    |                  |  |
| wlan0                |      |  | RTL8187                                           |        | rtl8187 - [phy0]<br>(monitor mode enabled on mon1)                                                                           |                  |  |
| mon0                 |      |  | RTL8187                                           |        | rtl8187 - [phy0]                                                                                                    |                  |  |
| root@bt ~#           |      |  |                                                   |        |                                                                                                    |                  |  |
| <b>But</b> Shell     |      |  |                                                   |        |                                                                                                    |                  |  |

Obrázek 22. Přepnutí Wi-Fi adaptéru do RFMON režimu

<span id="page-42-0"></span>Po provedení detekce sítí v dosahu bezdrátového adaptéru, která byla nastavena na 10 sekund, byla objevena testovaná Wi-Fi síť a její parametry. Z těchto informací bylo zjištěno, že MAC adresa přístupového bodu je 00:4F:62:0E:BF:51(BSSID). Útlum signálu byl v tomto případě -20dB(PWR), což opět značilo, že se AP nachází v blízkosti adaptéru. Wi-Fi síť vysílala na kanálu 11(CH), byla zabezpečena mechanizmem WPA(ENC) a šifrována protokolem TKIP(CIPHER). Autentizace PSK(AUTH) prozradila, že se jedná o Personal mód a pole ESSID <length: 8>, že vysílání SSID broadcastu je v tomto případě potlačeno. Číslo 8 poté napovědělo, že SSID identifikátor tvoří řetězec o osmi znacích.

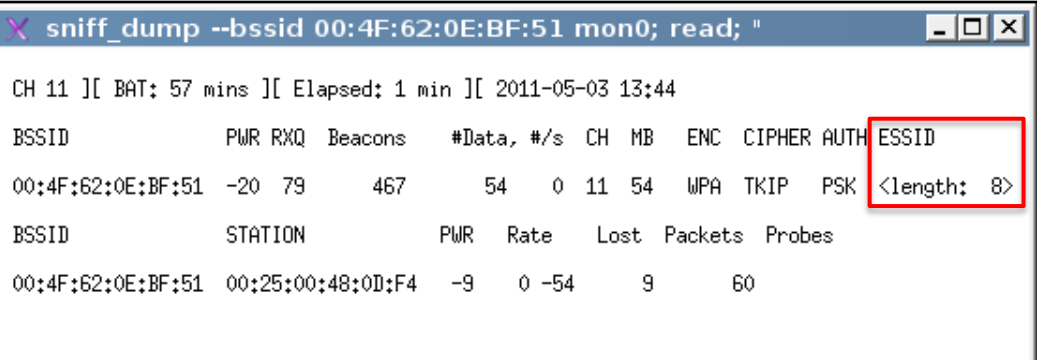

<span id="page-42-1"></span>Obrázek 23. Detekce testované sítě scénáře B

#### <span id="page-43-0"></span>**5.2.3 Odhalení SSID a zachycení 4 – Way Handshake**

V případě, že je přístupový bod nastaven, aby nevysílal Beacon packety nesoucí mimo jiné identifikátor sítě, tedy SSID broadcast byl vypnut, stanice v jeho dosahu jej nebudou znát a nebudou se tak moci asociovat. Jinými slovy, na výzvu Probe Request klient nedostane od AP žádnou odpověď.

Řešení jak SSID identifikátor získat je však velice snadné. Budou-li s přístupovým bodem již asociovány nějaké stanice, je jasné, že tyto stanice SSID musejí znát. Pak tedy stačí jen vyčkat, než se stanice znovu připojí, nebo do sítě vyslat deautentizační rámce, které klienta odpojí a ten se bude muset znovu s přístupovým bodem asociovat. Při tomto procesu je SSID identifikátor vysílán nešifrovaný a je ho tak možno sniffovacím programem zachytit.

Aby bylo moţno nasimulovat jak zachycení handshaku, tak i proces odhalení SSID, byla k přístupovému bodu připojena jedna stanice – STATION 00:25:00:48:0D:F4. Emulováním její MAC adresy byly do sítě vyslány deautentizační rámce, které spustily opětovnou asociaci. Odhalené SSID a zachycený handshake je zobrazen na obrázku níţe.

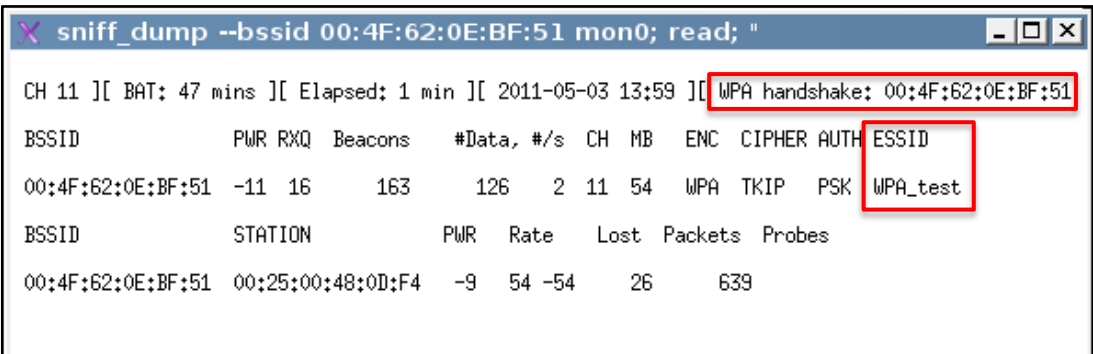

Obrázek 24. Zachycení handshaku a odhalení SSID

<span id="page-43-1"></span>Po zachycení handshaku mohl být proveden jeden z útoků. V případě aplikování útoku hrubou silou (Brute force attack) by se jednalo o sestavení hesla generovaného ze všech možných kombinací znaků (malá/velká písmena, číslice, další speciální znaky sady Unicode jako  $(a, 2, 4)$ , přičemž by se složitost hesla zvyšovala exponenciálně s každým přidaným znakem. Takto provedený útok by v závislosti na komplexitě hesla mohl trvat i několik desítek či stovek let, i při použití moderních výkonných více jádrových procesorů.

Protože však většina uživatelů používá hesla, která jsou jednoduchá na zapamatování, opakují se a často zastupují jména, názvy nebo posloupnosti, je moţné z nich utvořit seznam – slovník, který bude takto nejčastěji používaná hesla obsahovat (Wordlist). Tyto

slovníky lze nalézt na Internetu v mnoha podobách. Od jednoduchých slovníků, obsahujících základní a nejběžnější výrazy složené pouze z malých písmen, až po slovníky specializované na určité sady hesel, sestavené z různě kombinovaných znaků a délek v jednotlivých světových jazycích. Slovníky je také možno vygenerovat podle předem stanovených kritérií.

Slovníkový útok je procesorově náročná operace, kdy výpočetní výkon CPU, hraje důležitou roli při porovnávání slovníkových kombinací. Tento proces může být urychlen využitím více jádrových procesorů, kdy lze vykonávanou úlohu rozdělit do více vláken a zpracovávat ji tak paralelně nebo využít výpočetní výkon grafické karty. V obou případech je však nutná podpora ze strany softwaru.

K provedení slovníkového útoku byl použit Wordlist (slovník), který obsahoval celkem 162 133 slov různé délky bez diakritiky, především pak slova delší než 8 znaků. Heslo, jímž byla bezdrátová síť zabezpečena, bylo úmyslně vybráno z druhé poloviny slovníku, aby mohla být zaznamenána průměrná rychlost, se kterou bylo možno jednotlivá hesla zkoušet.

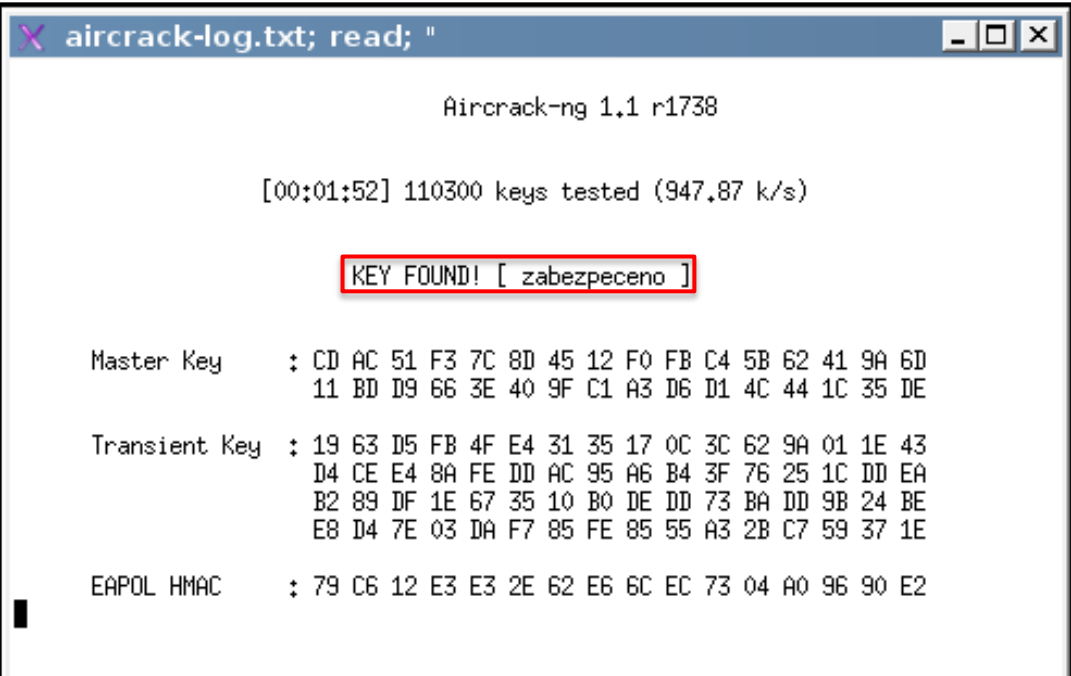

Obrázek 25. Prolomení hesla slovníkovým útokem

<span id="page-44-0"></span>Heslo bylo nalezeno za 1 minutu a 52 vteřin, kdy bylo otestováno 110 300 možností průměrnou rychlostí 1000 slov za sekundu. Pro srovnání, kdyby bylo stejné heslo (11

pouze malých písmen) podrobeno útoku hrubou silou, stejnou rychlostí by to jednomu PC trvalo 118 003 let.

#### <span id="page-45-0"></span>**5.2.4 Prolomení zabezpečení přístupového bodu**

K získání autentizačních údajů byl v tomto případě použit crackovací software Brutus. Ten dokáže jak formou brute force útoků, tak i slovníkovým útokem (Dictionary attack) prolamovat hesla síťových služeb.

Protože je však tato aplikace pouze pro operační systém Microsoft Windows, byl další průběh proveden na této platformě. IP adresa přístupového bodu byla tentokrát zjištěna pomocí příkazu **ipconfig**, který vypíše informace o konfiguraci síťového hardwaru. Pod označením výchozí brána byla identifkována IP adresa přístupového bodu. Na rozdíl od minulého scénáře, byla pro administraci AP vyžadována autentizace v podobě přihlašovacího jména a hesla.

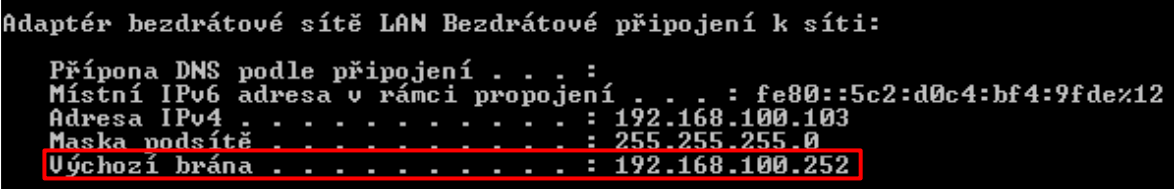

#### Obrázek 26. Výpis z příkazu ipconfig

<span id="page-45-1"></span>Cílová adresa AP byla tedy použita 192.168.100.252 a jako typ síťového protokolu byl zvolen HTTP s portem 80, neboť právě na něm běží webový server přístupového bodu. Aplikace Brutus umožňuje nastavit i počet spojení (Connections) a prodlevu mezi nimi (Timeout), aby přístupovému bodu bylo znemožněno pokusy klasifikovat jako DoS útok a zabránit tak dalšímu průběhu.

Denial of Service (Odmítnutí Služby) neboli DoS útok je technika sloužící k zahlcení serveru, služby, sítě nebo konkrétního počítače formou nekonečných požadavků. Útok může pocházet z jediného, na dálku řízeného (i lokálního) počítače, ale i z desítek, stovek nebo tisíců počítačů zapojených v síti. V tomto případě se jedná o DDoS útok (Distributed Denial of Service). Takovýmto útokem může být docíleno, že daná služba, server nebo síť nebude dostupná, nebude odpovídat, zhroutí se a bude nucena k restartu. [2]

Jako typ útoku na autentizaci AP byl opět zvolen slovníkový útok, sestávající se ze dvou wordlistů. Jeden pro uživatelské jméno (Username), druhý pak pro heslo (Pass). Aby mohla být demonstrována situace prolomení hesla do AP, byly použity základní slovníky nejčastěji používaných přihlašovacích údajů. Slovník pro uživatelské jméno tak obsahoval pouhých šest výrazů a slovník pro heslo 818.

Po spuštění aplikace bylo heslo prolomeno za 14 sekund, kdy z celkového počtu 4908 kombinací, bylo vyzkoušeno 544.

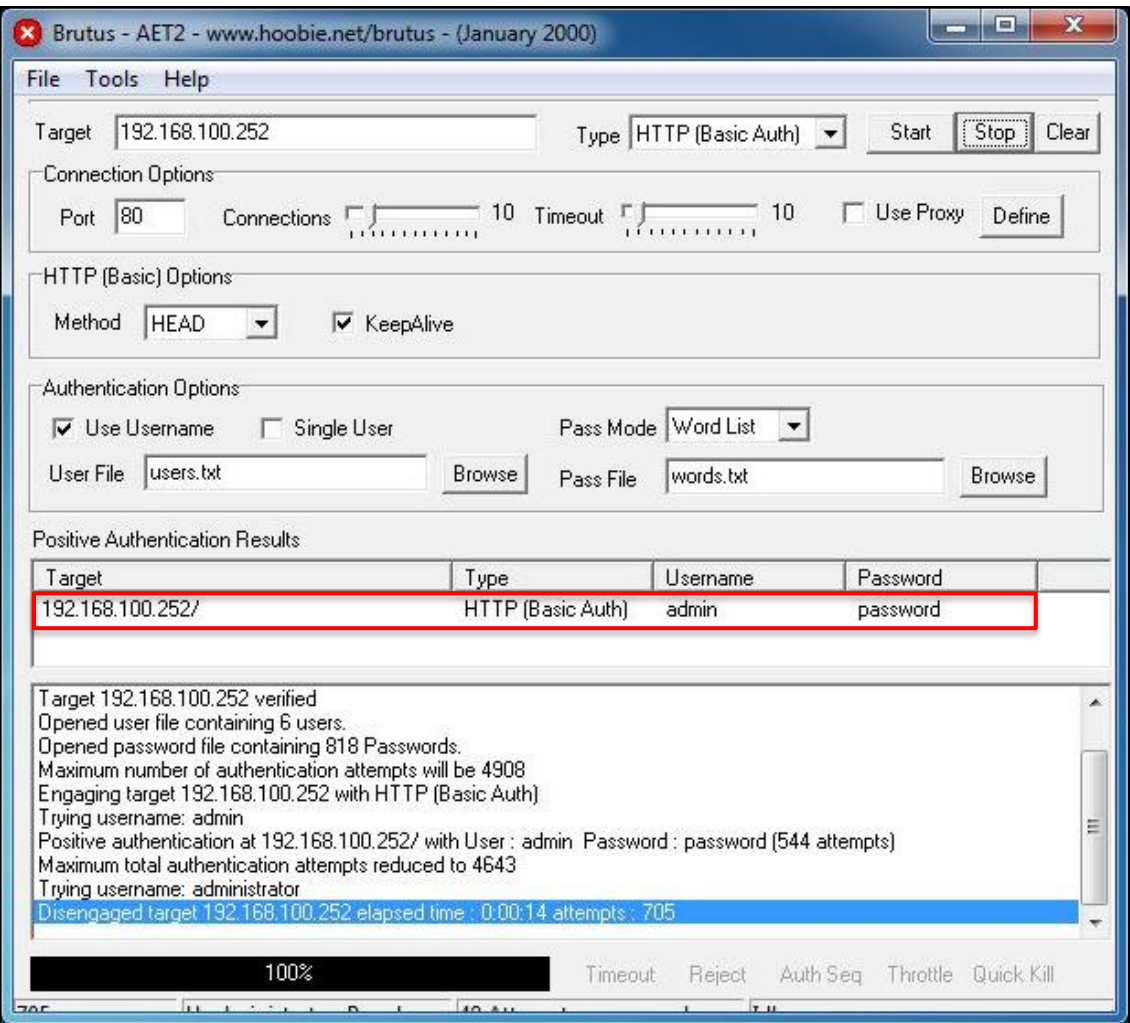

Obrázek 27. Prolomení autentizačních údajů aplikací Brutus

<span id="page-46-1"></span>Po získání přihlašovacích údajů přístupového bodu, byla kompletně převzata kontrola nad bezdrátovou sítí.

#### <span id="page-46-0"></span>**5.2.5 Zhodnocení útoku**

Penetrační test scénáře B využil slabiny, kterou nabízí autentizační proces stanice přihlašující se k přístupovému bodu. Zachycení potřebného handshaku, stejně jako zjištění SSID identifikátoru, bylo v tomto případě vynuceno pomocí deautentizace. Doba trvání celkového útoku byla při takto simulovaných nastaveních pouze 20 minut, nicméně hesla pro zabezpečení jak Wi-Fi sítě, tak i přístupového bodu, byla zvolena s ohledem, aby byl slovníkový útok úspěšný. V praxi se tedy doba může mnohonásobně lišit v závislosti na použité složitosti hesla a vhodně zvoleném slovníku.

## <span id="page-47-0"></span>**5.3 Scénář C**

Poslední testovaný scénář, který měl být podroben penetračním testům, byl zvolen tak, aby odpovídal maximálnímu možnému zabezpečení, které nabízí většina současných přístupových bodů bez použití jakýchkoli dodatečných hardwarových bezpečnostních prvků. Bezdrátová síť byla tedy zabezpečena pomocí WPA2 (ačkoli ze statistiky vyplynulo jako nejméně nasazované). Stejně jako v předchozím případě bylo vysílání SSID broadcastu znemožněno a celá bezpečnost byla ještě podpořena filtrováním MAC adres povolených klientů. Přístup k administraci AP byl rovněž chráněn přihlašovacími údaji. Zadání scénáře je tedy následující:

- SSID broadcast skryt
- zabezpečení WPA2
- filtrování MAC adres
- autentizace k přístupovému bodu

Tento scénář byl testován na přístupovém bodu Cisco Linksys WRT320N

## <span id="page-47-1"></span>**5.3.1 Zranitelnosti WPA2**

Jak již bylo zmíněno v teoretické části, standard IEEE 802.11i, Wi-Fi aliancí certifikovaný jako WPA2, byl původně navrhovaný bezpečnostní mechanizmus, ze kterého dříve vzešlo WPA. Tudíž i jeho zranitelnosti jsou oproti WEP značně omezeny a jedinou možností, jak by tento mechanizmus mohl být napaden, je pokusit se získat PSK klíč z autentizačního procesu stejně jako je tomu u WPA. Je tedy opět potřeba zachytit 4 – Way Handshake již jednou asociované stanice. Ačkoli WPA2 podporuje pro zpětnou kompatibilitu starší TKIP, přístupový bod byl v tomto případě nastaven na modernější protokol CCMP.

## <span id="page-47-2"></span>**5.3.2 Penetrační test scénáře C**

Po přepnutí bezdrátového adaptéru do monitor módu v aplikaci Gerix Wifi Cracker, byla provedena detekce WLAN sítí v jeho dosahu. Z ní bylo zjištěno, že testovaná síť se nachází v blízkosti bezdrátového adaptéru (útlum -35dB PWR), MAC adresa přístupového bodu je 68:7F:74:30:76:70 (BSSID), vysílá na kanálu 11 (CH) a její maximální přenosová rychlost je 54Mb. Dále, že síť je zabezpečena pomocí WPA2 (ENC), konkrétně pak

protokolem CCMP (CIPHER) a autentizace je prováděna skrze PSK, čili před sdílený klíč. Vysílání SSID broadcastu je vypnuto, ale jeho délka je 9 znaků (length: 9).Na Wi-Fi síti se v době sniffování nenalézal žádný klient

| sniff dump --bssid 68:7F:74:30:76:70 mon0; read; " |         |         |                                        |  |                    |                     |      |          |     |
|----------------------------------------------------|---------|---------|----------------------------------------|--|--------------------|---------------------|------|----------|-----|
| CH 11 ][ Elapsed: 28 s ][ 2011-05-08 17:31         |         |         |                                        |  |                    |                     |      |          |     |
| BSSID                                              | PWR RXO | Beacons | #Data, #/s CH MB ENC CIPHER AUTH ESSID |  |                    |                     |      |          |     |
| 68:7F:74:30:76:70 -35 96                           |         | -273    | 60.                                    |  | 1 11 54e WPA2 CCMP |                     | PSK. | Klength: | -9> |
| BSSID                                              | STATION |         | PWR.<br>Rate                           |  |                    | Lost Packets Probes |      |          |     |
|                                                    |         |         |                                        |  |                    |                     |      |          |     |
|                                                    |         |         |                                        |  |                    |                     |      |          |     |

Obrázek 28. Detekce testované sítě scénáře  $C - \check{z}$ ádný aktivní klient

## <span id="page-48-2"></span><span id="page-48-0"></span>**5.3.3 Odhalení SSID a zachycení 4 – Way Handshake**

Zachycení handshaku nebylo tentokrát vynuceno pomocí deautentizace klienta, nýbrž statických sniffováním sítě, kdy bylo vyčkáváno, než se stanice, která zná PSK klíč, znovu připojí. Tato stanice byla simulována druhým PC, jehož MAC adresa byla také zapsána v seznamu povolených MAC adres nakonfigurovaných na přístupovém bodu.

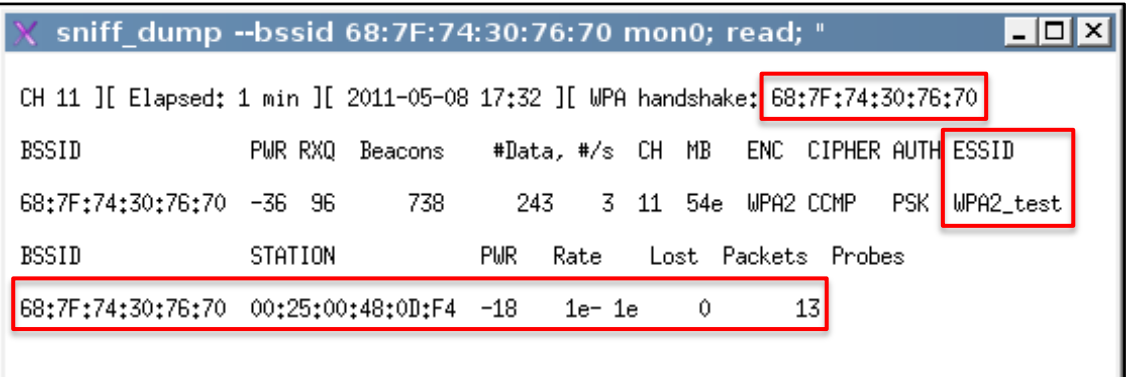

Obrázek 29. Zachycený handshake a odhalené SSID po autentizaci stanice

#### <span id="page-48-3"></span><span id="page-48-1"></span>**5.3.4 Prolomení zabezpečení**

Zachycený handshake byl poté opět podroben slovníkovému útoku, kdy heslo bylo kvůli laboratorním podmínkám vybráno s ohledem na použitý wordlist. Zabezpečení WPA2 bylo po spuštění crackování okamžitě prolomeno (00:00:00), kdy bylo průměrnou rychlostí 430 klíčů za sekundu vyzkoušeno pouhých 20 možností.

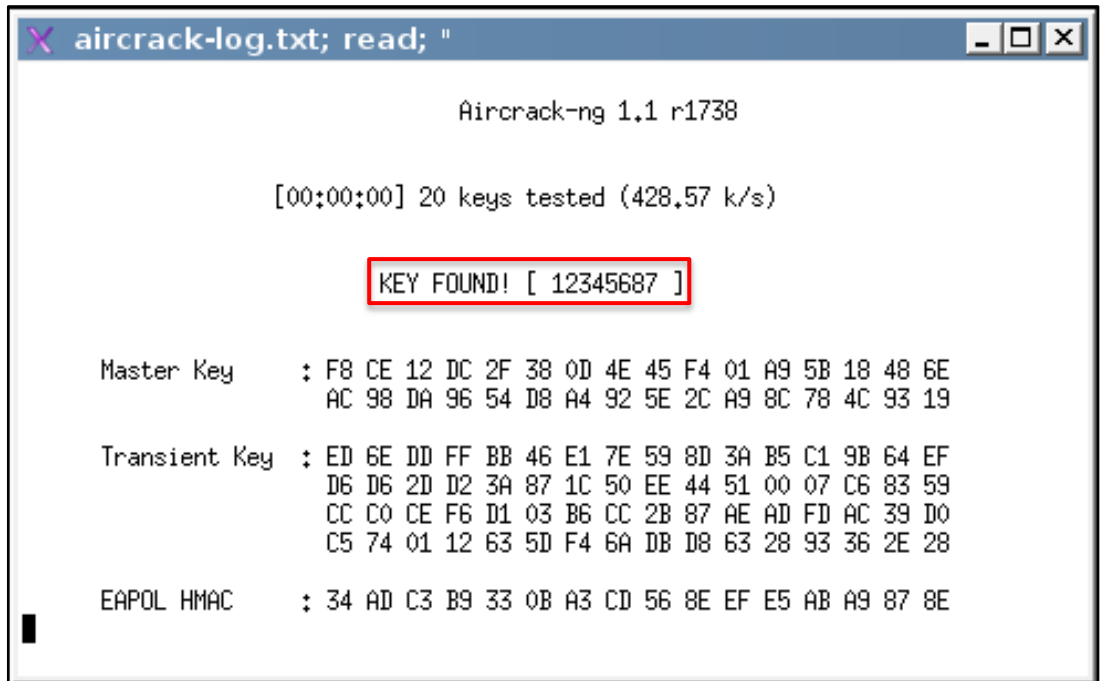

Obrázek 30. Prolomení WPA2 slovníkovým útokem

<span id="page-49-1"></span>Ani WPA2 používající protokol CCMP se symetrickou blokovou šifrou AES tak neprokázal odolnost vůči tomuto útoku.

#### <span id="page-49-0"></span>**5.3.5 Filtrování MAC adres**

Aby byla v tomto scénáři ještě zvýšena úroveň bezpečnosti, bylo na přístupovém bodu aktivováno filtrování MAC adres, kde pouze stanice s MAC adresu uvedenou v tomto seznamu, měly povolen přístup do sítě.

|                                                                                                    | ◎ Enabled © Disabled       |  |                           |  |  |  |  |  |
|----------------------------------------------------------------------------------------------------|----------------------------|--|---------------------------|--|--|--|--|--|
| <b>Prevent PCs listed below from accessing the wireless network.</b><br><b>Example 2</b> Permit PCs listed below to access the wireless network. |                            |  |                           |  |  |  |  |  |
| Wireless Client List                                                                                                    |                            |  |                           |  |  |  |  |  |
|                                                                                                    | MAC 01: 00:25:00:48:0D:F4  |  | MAC 26: 00:00:00:00:00:00 |  |  |  |  |  |
|                                                                                                    | MAC 02: 00:00:00:00:00:00  |  | MAC 27: 00:00:00:00:00:00 |  |  |  |  |  |
|                                                                                                    | MAC 03: 100:00:00:00:00:00 |  | MAC 28: 00:00:00:00:00:00 |  |  |  |  |  |

Obrázek 31. Filtrování MAC adres na AP se zadanou adresou klienta

<span id="page-49-2"></span>Níže je uveden výpis terminálových příkazů, pomocí nichž byla změněna původní MAC adresa bezdrátového adaptéru, na MAC adresu stanice, která je povolena na AP.

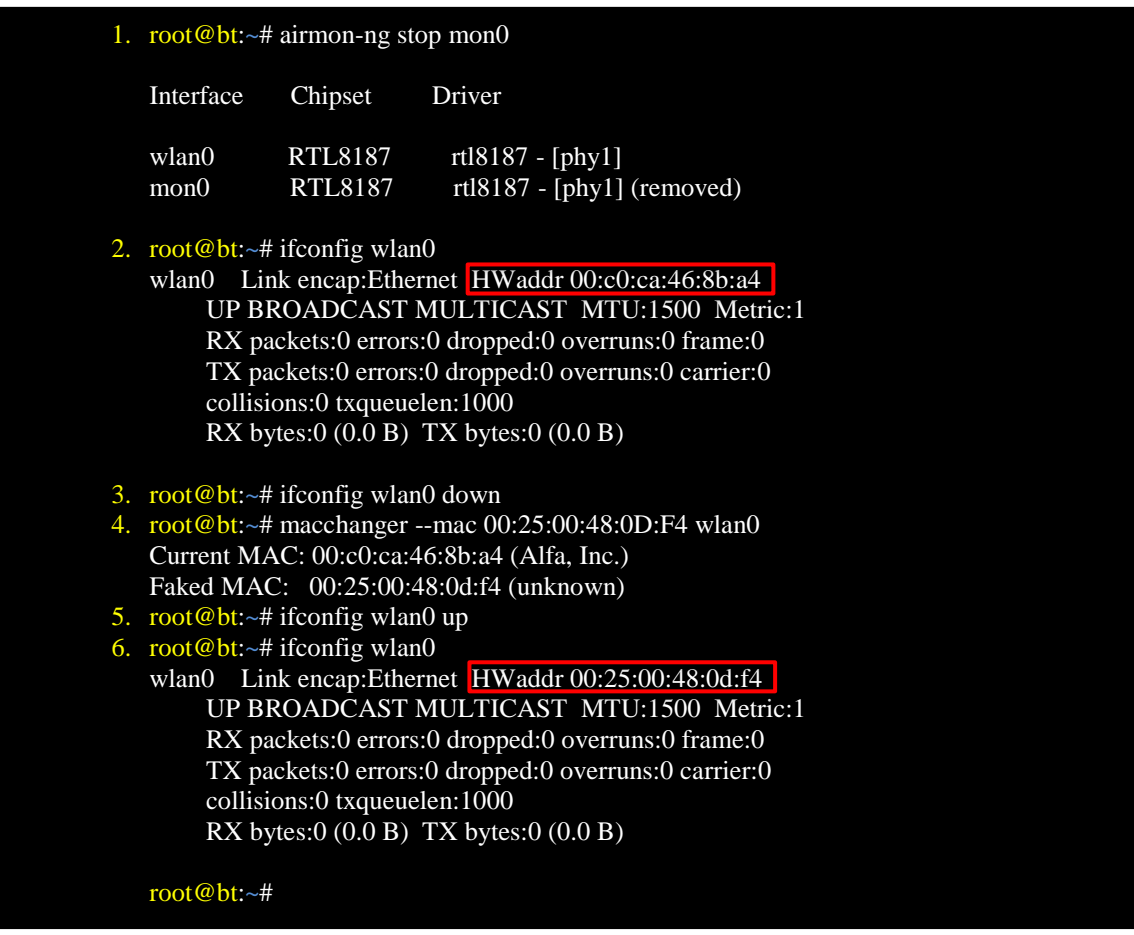

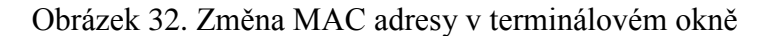

- <span id="page-50-0"></span>1. Vypnutí monitor módu na bezdrátovém adaptéru (mon0 – removed)
- 2. Zobrazení původní hardwarové adresy 00:c0:ca:46:8b:a4
- 3. Vypnutí bezdrátového interfacu
- 4. Konfigurace jiné hardwarové adresy bezdrátového interfacu
- 5. Zapnutí bezdrátového interfacu
- 6. Zobrazení nové hardwarové adresy 00:25:00:48:0d:f4

Poté co byla emulována MAC adresa legitimní stanice, prolomeno heslo a odhalen SSID identifikátor, bylo možno se do Wi-Fi sítě připojit, ačkoliv již dříve byla jedna stanice se stejnou MAC adresou s přístupovým bodem asociována.

Tento postup tedy odhalil, že filtrování hardwarových adres může tvořit určitý stupeň bezpečnosti, avšak pro sofistikovaného útočníka není problém tuto překážku překonat a přístup do sítě získat.

Postup jak zjistit adresu přístupového bodu, prolomit jeho zabezpečení a získat kompletní kontrolu nad bezdrátovou sítí, byl shodný jako u předchozího scénáře.

#### <span id="page-51-0"></span>**5.3.6 Zhodnocení útoku**

Útok na síť zabezpečenou pomocí WPA2 se nelišil mnoho od útoku na předchozí WPA. Tato skutečnost plyne z toho, že u obou případů je využito stejné zranitelnosti, tedy autentizačního procesu. Odhalení řetězce SSID i zachycení handshaku bylo provedeno pouhým pasivním odposloucháváním sítě a filtrování MAC adres celý útok prodloužilo pouze o emulování požadované hardwarové adresy. Celková doba útoku tak trvala opět méně než 20 minut.

#### <span id="page-51-1"></span>**5.4 Vliv šifrování komunikace na propustnost sítě**

Každé bezpečnostní řešení sebou přináší režii spojenou s šifrováním komunikace. Působení tohoto procesu bylo otestováno, aby bylo možno vyhodnotit, který bezpečnostní mechanizmus nejvíce ovlivňuje propustnost sítě.

Měření probíhala na bezdrátové síti standardu IEEE 802.11g, kde roli přístupového bodu zastával Cisco Linksys WRT320N a přenos dat probíhal mezi dvěma stanicemi (MS Windows 7 x Mac OS 10.6 Snow Leopard). Pro přenos dat posloužily 3 soubory o velikosti 1450, 2900 a 4360MB. Přístupový bod byl odpojen od Internetové sítě, aby šířka pásma nebyla ovlivněna dalšími přenosy jako např. softwarové aktualizace stahované na pozadí. U každého přenášeného souboru byla zaznamenána přenosová rychlost a čas, za kterou byl celý soubor přenesen. Naměřené údaje jsou uvedeny v tabulce níže.

<span id="page-51-2"></span>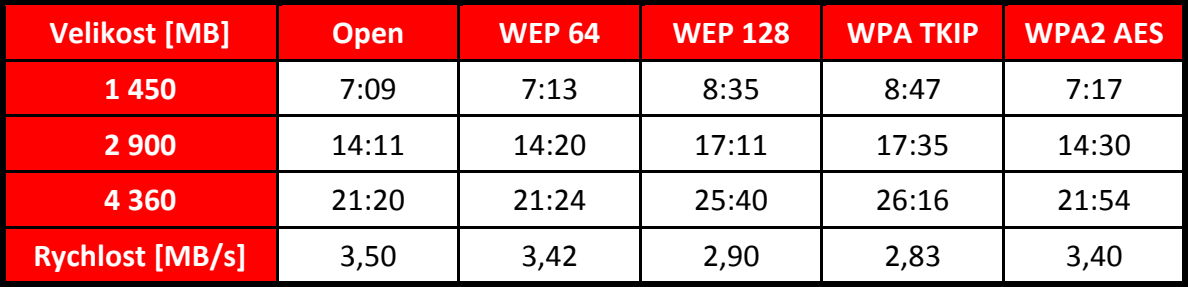

Tabulka 4. Naměřené hodnoty šifrované komunikace

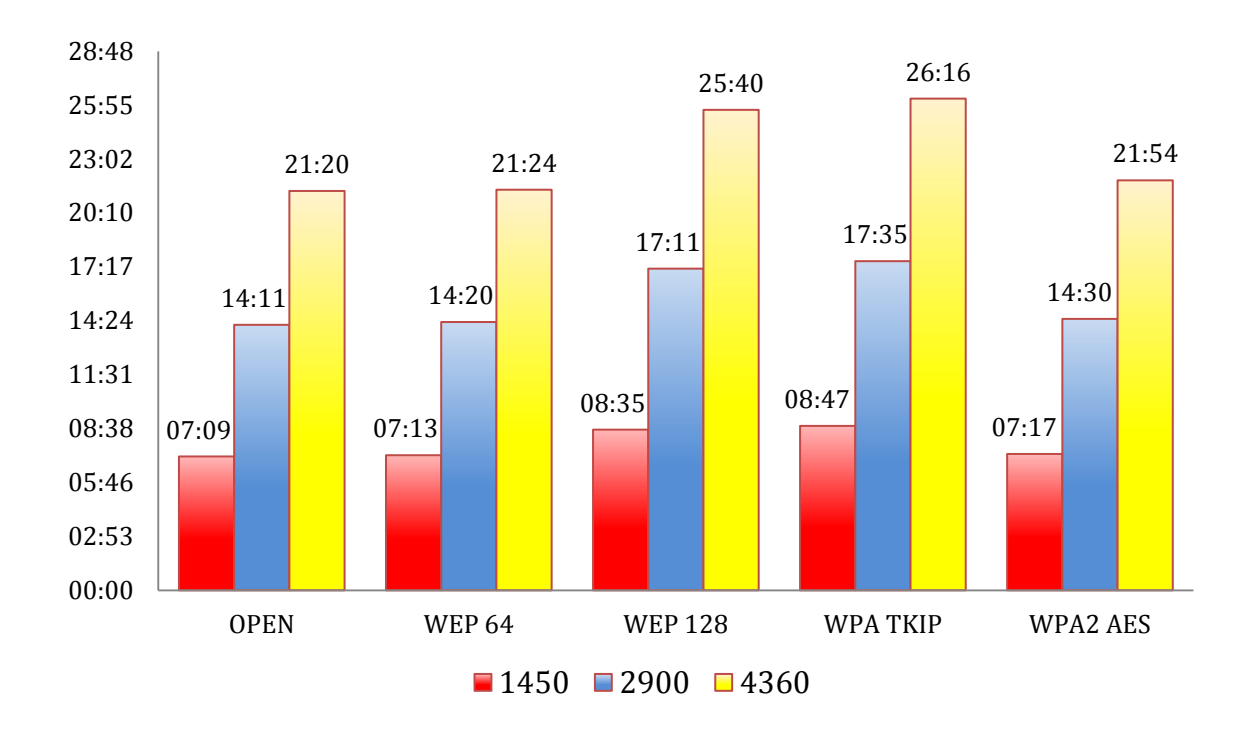

Graf 3. Časy přenosů jednotlivých souborů

<span id="page-52-1"></span>Rychlosti u každého přenosu se lišily řádově v setinách MB/s a ve výsledku byly pro celé zabezpečení zprůměrovány. Měření potvrdilo předpoklad, že nejvyšší rychlosti dosáhla síť Open, čili bez jakéhokoli zabezpečení. Ta tedy stanovila základ pro porovnání s ostatními zabezpečenými sítěmi. Síť šifrována protokolem WEP s délkou klíče 64 bitů již uvedla pozorovatelné zpoždění v přenosové rychlosti, které bylo ještě více znatelné u 128 bitové verze, kde se jednalo o celých 17%. Délka klíče tedy měla nezanedbatelný vliv na rychlost přenosu. U zabezpečení WPA šifrovaného pomocí protokolu TKIP byla tato ztráta ještě větší a to konkrétně 19% oproti nešifrované komunikaci. Naopak zabezpečení WPA2, vyuţívající šifru AES, bylo v celkové přenosové rychlosti zastoupeno pouhými třemi procenty.

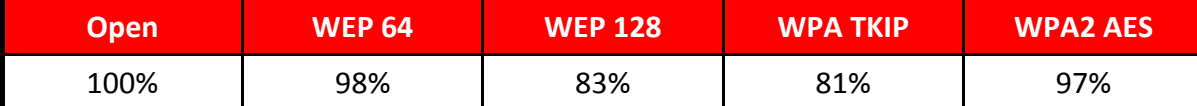

Tabulka 5. Procentuální vyjádření propustnosti jednotlivých šifrovaných sítí

<span id="page-52-0"></span>Naměřené hodnoty však nemusí být směrodatné a mohou se lišit v závislosti na výrobci AP a jeho implementaci daného zabezpečení a standardu. Měření však potvrdila, že šifrování bezdrátové komunikace není zcela transparentní a uvádí do celkové propustnosti sítě latenci, která se u přenosu objemnějších souborů může projevit i v řádově jednotkách minut.

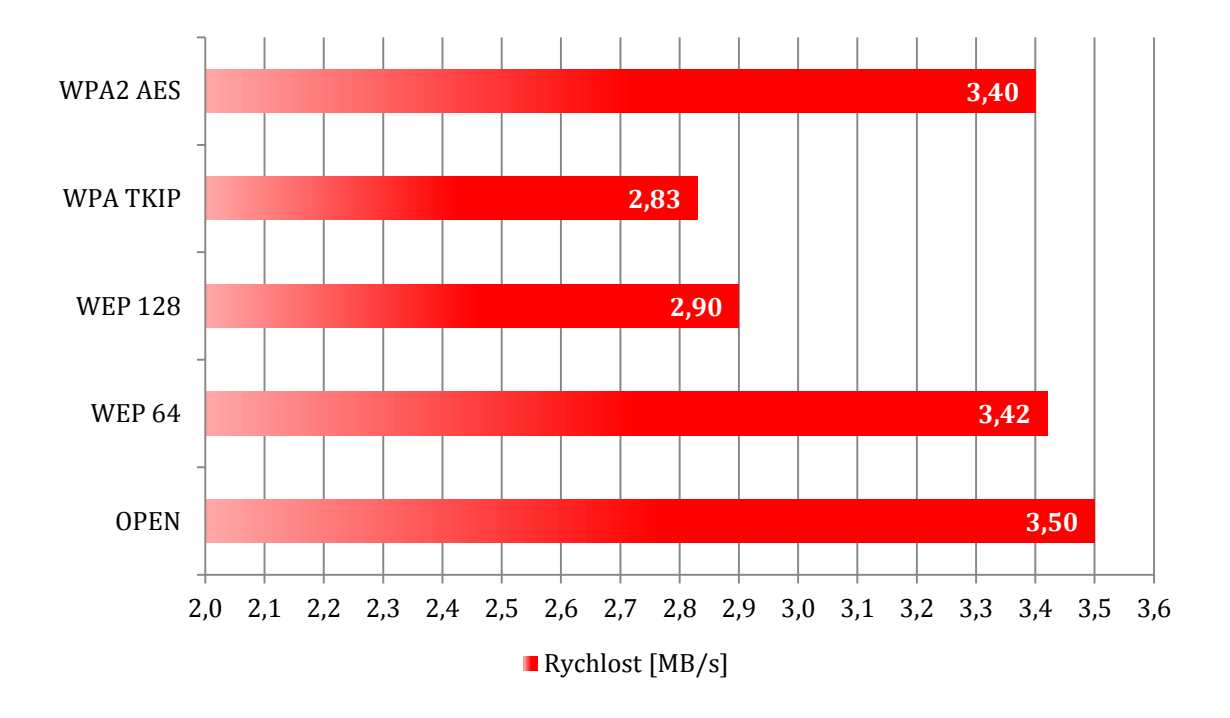

Graf 4. Přenosová rychlost jednotlivých šifrovaných spojení

#### <span id="page-53-1"></span><span id="page-53-0"></span>**5.5 Vyhodnocení penetračních testů**

Možností jak dnes zabezpečit bezdrátovou WLAN síť je několik. V penetračních testech demonstrovaných scénářů byla většina z těchto praktik teoreticky popsána, realizována a následně podrobena útokům, které využívají dosud známých slabin a zranitelností.

Vypnutí SSID broadcastu nebylo již při svém navržení koncipováno jako jedna z metod zabezpečení bezdrátové sítě a zobrazení tohoto identifikátoru, vysílaného v čitelné podobě (plaintext), bylo možno odhalit jak prostým pasivním odposlechem, tak vynucenou deautentizací asociovaných klientů. Skrytí tohoto vysílání může být užitečné pouze tehdy, nechceme-li avizovat danou síť ve svém okolí. Proti útočníkům však neposkytuje žádný stupeň ochrany.

Nastavení filtrování MAC adres na přístupovém bodu, ať už formou blacklistu nebo whitelistu, také nezvyšuje bezpečnost WLAN sítě. Změna MAC adresy útočníkova NIC adaptéru je možná snadno dostupnými nástroji nebo terminálovými příkazy pro všechny platformy dnes nejpoužívanějších operačních systémů. Útočník tak může získat přístup do chráněné sítě se znalostí pouze jediné MAC adresy asociované stanice. (V průběhu testu bylo zjištěno, že zapnutý DHCP server na AP přidělil již jednou použitou IP adresu i druhému bezdrátovému adaptéru s emulovanou MAC adresou). Tento krok tedy také neposkytuje formu ochrany, ale pouze doplnění zabezpečení jako jsou WEP, WPA nebo WPA2.

Penetrační testy potvrdily, že ani bezpečnostní mechanizmus WEP neposkytuje potřebou úroveň zabezpečení. Od doby jeho vzniku jiţ bylo nalezeno několik zranitelností, kde mezi hlavní slabiny patří použití stejného klíče u všech zařízení v síti. Dále pak distribuce a změna klíčů, která se musí provádět manuálně (automatická změna není podporována), umožnění komunikace dvou stanic se stejnou MAC adresou a v neposlední řadě statický a krátký klíč s opakujícím se IV a slabým šifrovacím algoritmem RC4. Prakticky tyto nedostatky potvrdil penetrační test scénáře A, kde jak 64, tak i 128 bitový šifrovací klíč byl prolomen pouze s rozdílem nasbíraných inicializačních vektorů.

Jedním z řešení jak toto zabezpečení vylepšit, je použití WEP s dynamicky generovanými klíči, kde se po předem definované době klíče automaticky změní. Nicméně v základu tato technologie zůstává stejná (stále RC4 šifra) a při velkém množství přenesených dat, lze dočasně vygenerovaný klíč prolomit. Navíc je tato technologie proprietární a záleží tak na každém výrobci, zdali a jak tuto funkci implementuje.

Prolomit zabezpečení WEP se však nemusí vždy podařit. V průběhu praktických testů bylo na přístupovém bodu Linksys WRT320N zjištěno, že zahazoval packety kratší než 40 bytů a útok tedy nemohl být realizován. Implementace tohoto typu zabezpečení se tak může lišit v závislosti na výrobci přístupového bodu. WEP se tedy hodí především pro starší zařízení, která nedisponují novějšími technologiemi v podobě WPA nebo WPA2. Tvoří tedy alespoň základní ochranu před uživateli, kteří využívají nezabezpečené WLANy k připojení do sítě Internet. Pro útočníka však nejsou velkou překážkou.

U zabezpečení WPA a WPA2 byla většina zranitelností WEPu eliminována, a tak se útok zaměřuje na výměnu klíčů při autentizačním procesu. Je ho však možné provést pouze u verze WPA/WPA2 Personal s před sdíleným PSK klíčem a dostupnými klienty na síti. Tento útok byl prakticky znázorněn ve scénáři B a C, kdy byl zachycen handshake jak pasivním sniffováním dané sítě, tak aktivní deautentizací přihlášené stanice. Takto získaný handshake může být následně podroben slovníkovému útoku nebo útoku hrubou silou. Skládá-li se však heslo z 20+ znaků, které je navíc složeno kombinacemi malých a velkých písmen, číslic a dalších speciálních znaků např. z ASCII tabulky, lze toto heslo považovat za dostatečné silné, neboť slovníkový útok i útok hrubou silou by i na vysoce výkonném PC/serveru trval nepřiměřeně dlouho. Bezpečnost tohoto mechanizmu může být podpořena zkrácením tzv. Rekying intervalu na co nejkratší dobu, kdy bude automaticky změněn GTK klíč.

Penetrační testy také potvrdily, že ačkoli je WPA2 v kombinaci s protokolem CCMP robustnější zabezpečení než WPA, lze jej prolomit slovníkovým útokem

Další možností jak zvýšit bezpečnost WLAN sítě je zapnout izolaci klientů. Tato volba, kterou nabízejí téměř všechny přístupové body (defaultně vypnuta), sice nezabrání prolomení hesla nebo pasivnímu odposlechu, ale znemožní přihlášení cizí stanice do sítě.

Jiné řešení jak zabezpečit bezdrátovou síť se nabízí skrze standard IEEE 802.1X a autentizaci vůči AAA serveru jako např. RADIUS. Toto řešení je však finančně nákladné a dostupné především v korporátní sféře. Další alternativa, jak posílit zabezpečení WLAN sítě, je doplnit stávající síťovou infrastrukturu o hardwarové bezpečnostní prvky jako jsou IDS nebo IPS systémy. Tato řešení jsou však už velice finančně nákladná.

Omezení vysílacího výkonu přístupového bodu a správné zvolení a nastavení antén je také možnost, kterou lze omezit riziko útoku na Wi-Fi síť. Jsou-li signálem pokryty pouze požadované prostory, které jsou navíc vhodně doplněny dalšími bezpečnostními nástroji (CCTV, fyzická ostraha), je tak útočníkovi znemoţněna samotná fyzická podstata útoku.

Softwarové nástroje sloužící pro monitorování sítě sice žádnou bezpečnost neposkytují, mohou však sloužit ke zjištění nežádoucích stanic (narušitelů) a zvýšeného provozu na síti.

#### <span id="page-55-0"></span>**5.6 Doporučené zabezpečení**

Z penetračních testů vyplynulo, že nejvhodnější volbou jak zabezpečit bezdrátovou WLAN síť je WPA2 s protokolem CCMP. Toto zabezpečení, spolu se silným klíčem, poskytuje v současnosti dostatečnou ochranu, není finančně nákladné, podporuje jej již drtivá většina zařízení a také režie spojená s přenosem, uvedená tímto mechanizmem, je zanedbatelná.

U starších zařízení nekompatibilních s WPA2 je doporučeno použít zabezpečení WPA opět s dostatečně silným šifrovacím klíčem. WEP již lze použít jen v krajních případech, kdy ani jedno z dříve jmenovaných řešení není k dispozici.

U domácích Wi-Fi sítí je pro SSID doporučeno použít nějaký abstraktní název (např. WLAN, Internet, Wi-Fi). U korporátních pak, toto vysílání zcela skrýt, popřípadě přidat filtrování MAC adres a využít autentizaci pomocí IEEE 802.1X. Využití těchto možností však záleží na konkrétním nasazení sítě a je tedy individuální.

## <span id="page-56-0"></span>**ZÁVĚR**

Cílem této diplomové práce bylo popsat význam penetračních testů a jejich nasazení u Wi-Fi sítí. V teoretické části byly uvedeny výhody a nevýhody bezdrátových sítí a jejich základní rozdělení. Dále pak dnes nejčastěji používané standardy, topologie a frekvenční pásma. V několika kapitolách byly popsány možnosti zabezpečení bezdrátových sítí a jejich základní principy.

Praktickou část tvořily tři pracovní scénáře, které simulovaly zabezpečení Wi-Fi sítí v reálných situacích. Cílem každého penetračního testu bylo prolomit zabezpečení a převzít úplnou kontrolu nad bezdrátovou sítí. Každá Wi-Fi síť byla chráněna jiným zabezpečením a doplněna dalšími bezpečnostními prvky. U každé metody zabezpečení byla popsána zranitelnost, na kterou byl proveden praktický útok.

Penetrační testy odhalily, že bezpečnostní mechanizmus WEP poskytuje slabé zabezpečení a takto zabezpečená bezdrátová síť je prolomitelná. WPA poskytuje vyšší bezpečnost, ale protože je založen na protokolu TKIP, který používá stejnou RC4 šifru, je možné i toto zabezpečení prolomit. Při těchto testech bylo využito slovníkového útoku jak na prolomení zabezpečení, tak i administraci přístupového bodu. Zabezpečení WPA2 s protokolem CCMP poskytuje sice robustnější zabezpečení, ale i ono podlehlo slovníkovému útoku.

Ani další dostupné možnosti zabezpečení jako skrytí SSID nebo filtrování MAC adres nepředstavovaly v útoku velký problém a sloužily pouze jako doplnění zabezpečení.

V praktické části byly také provedeny testy, které měly porovnat propustnost Wi-Fi sítě v závislosti na použitém šifrování. Z těchto informací bylo zjištěno, že v poměru přenosová rychlost/bezpečnost je nejlepší bezpečnostní mechanizmus WPA2, který ovlivňoval celkovou propustnost sítě pouze minimálně.

Na závěr byly všechny penetrační testy vyhodnoceny a uvedena doporučení, jaké dostupné možnosti zabezpečení použít, aby byla bezdrátová Wi-Fi síť co nejvíce bezpečná.

## <span id="page-57-0"></span>**ZÁVĚR V ANGLIČTINĚ**

The aim of this thesis was to describe the importance of penetration tests and their deployment for the Wi-Fi networks. In the theoretical part were introduced the advantages and disadvantages of wireless networks and their basic classification. Furthermore, most commonly used standards today, topologies and frequency bands. In several chapters were described security options for wireless networks and their basic principles.

The practical part consisted of three working scenarios that simulate the security of Wi-Fi networks in real situations. The aim of each penetration test was to break the security and take complete control over wireless network. Each Wi-Fi network was protected by different security and other added security features. For each method was described a vulnerability, for which was made a practical attack.

Penetration tests have revealed that the security mechanism WEP provides weak security and wireless network secured this way is breakable. WPA provides higher security, but because it is based on the TKIP, which uses the same RC4 cipher, it is possible to break even this security. In these tests, was used a dictionary attack to break both the security and administration of the access point. WPA2 with CCMP protocol provides robust security, but it succumbed to dictionary attack too.

Nor other available security options such as hiding the SSID or the MAC address filtering don't pose a big problem in the attack and served only as a complement to security.

In the practical part were also carried out tests, which were to compare the throughput of Wi-Fi network depending on the encryption. From these informations, it was found that the ratio of the bitrate/safety is the best security mechanism WPA2, which influencing the overall throughput of only the minimally.

At the conclusion were all penetration tests evaluated and were introduced recommendations, which security options are available in order to wireless Wi-Fi network as safe as possible.

## <span id="page-58-0"></span>**SEZNAM POUŽITÉ LITERATURY**

- [1] WEBER, Filip; KNAPOVSKÝ, Miroslav. Svět sítí [online]. 28.10.2007 [cit. 2011-03-14]. Penetrační testy v bezpečnostní analýze informačního systému. Dostupné z WWW: <http://www.svetsiti.cz/view.asp?rubrika=Technologie&clanekID=309>.
- [2] JASNÝ, Libor. Malware a sociální inženýrství. [s.l.], 2009. 50 s. Bakalářská práce. UTB Zlín.
- [3] DC IT [online]. 2010 [cit. 2011-03-14]. Penetrační testy. Dostupné z WWW: <http://www.dcit.cz/cs/bezpecnost/penetracni-testy>.
- [4] ZAJÍČEK, Martin. *DCIT* [online]. 20.11.2008 [cit. 2011-03-14]. DC IT Publikace. Dostupné z WWW: <http://www.dcit.cz/cs/system/files/Bezpecnostny%20audit%20a%20penetracne%20tes ty.pdf>.
- [5] MIKO, Karel. DCIT [online]. 20.5.2009 [cit. 2011-03-14]. Interpretace výsledků penetračních testů. Dostupné z WWW: <http://www.dcit.cz/cs/system/files/CIMIB\_Penetracni-testy.pdf>.
- [6] Cisco [online]. 2011 [cit. 2011-03-14]. Cisco Networking Academy. Dostupné z WWW: <http://www.cisco.com/web/learning/netacad/index.html>.
- [7] Cisco [online]. 2011 [cit. 2011-03-14]. Co je potřeba vědět o bezdrátových sítích. Dostupné z WWW: <http://www.cisco.com/web/CZ/solutions/smb/products/wireless/wireless\_primer.html#1  $\mathbf{L}$
- [8] ZANDL, Patrick. *WiFi Praktický průvodce*. Brno : Computer Press, 2003. 190 s. ISBN 80-7226-632-2.
- [9] PETERKA, Jiří. EArchiv : Báječný svět počítačových sítí [online]. 2007 [cit. 2011-03-14]. Část XXIV: Wi-Fi. Dostupné z WWW: <http://www.earchiv.cz/b07/b0400001.php3>.
- [10] VO-R/12/08.2005-34. *Všeobecné oprávnění.* [s.l.] : Český telekomunikační úřad, 2005. 5 s.
- [11] MRÁZEK, Štěpán. *Svět Hardware* [online]. 25.2.2005 [cit. 2011-03-14]. Test Access Pointů: úvod do problematiky. Dostupné z WWW: <http://www.svethardware.cz/art\_doc-9D16ACAB1AAA0450C1256F9B0043C8FA.html>.
- [12] FRAZEE, Kirsten. Ati [online]. 23.2.2011 [cit. 2011-03-14]. ATI Relationship with Wi-Fi Alliance® Reinforces Value of Technology Incubators for Startup Organizations. Dostupné z WWW: <http://www.ati.utexas.edu/blog/wp-content/uploads/wifi-alliancelogo.jpg>.
- [13] PUŽMANOVÁ, Rita. *Lupa* [online]. 9.4.2002 [cit. 2011-03-14]. Bezdrátové lokální sítě WLAN podle IEEE. Dostupné z WWW: <http://www.lupa.cz/clanky/bezdratove-lokalnisite-wlan-podle-ieee/>.
- [14] PUŽMANOVÁ, Rita. Lupa [online]. 16.4.2002 [cit. 2011-03-14]. Bezdrátové lokální sítě WLAN podle IEEE II. Dostupné z WWW: <http://www.lupa.cz/clanky/bezdratove-lokalnisite-wlan-podle-ieee-ii/>.
- [15] PUŽMANOVÁ, Rita. Lupa [online]. 1.11.2007 [cit. 2011-03-14]. Bezpečnost WiFi záleží jen na vás. Dostupné z WWW: <http://www.lupa.cz/clanky/bezpecnost-wifi-zalezi-jen-navas/>.
- [16] PUŽMANOVÁ, Rita. Lupa [online]. 8.7.2004 [cit. 2011-03-14]. WLAN konečně bezpečné. Dostupné z WWW: <http://www.lupa.cz/clanky/wlan-konecne-bezpecne/>.
- [17] PETERKA, Jiří. EArchiv : WLAN a Wi-Fi [online]. 2002 [cit. 2011-03-14]. Vyznáte se ve standardech?. Dostupné z WWW: <http://www.earchiv.cz/b02/b0900014.php3>.
- [18] LEHEMBRE, Guillaume. HSC [online]. 2006 [cit. 2011-03-14]. Bezpečnost Wi-Fi WEP, WPA a WPA2. Dostupné z WWW: <http://www.hsc.fr/ressources/articles/hakin9\_wifi/hakin9\_wifi\_CZ.pdf>.
- [19] KUCHAŘ, Martin. Pc tuning [online]. 2.2.2005 [cit. 2011-03-15]. Firewall obrňte své počítače... Dostupné z WWW: <http://pctuning.tyden.cz/software/ochranapocitace/4296-firewall-obrnte\_sve\_pocitace>.
- [20] PECHO, Peter. Lupa [online]. 12.2.2010 [cit. 2011-03-15]. Proč firewall?. Dostupné z WWW: <http://www.lupa.cz/clanky/proc-firewall/>.
- [21] Www.cisco.com [online]. 2011 [cit. 2011-04-17]. WLAN Radio Frequency Design Considerations. Dostupné z WWW: <http://www.cisco.com/en/US/docs/solutions/Enterprise/Mobility/emob30dg/RFDesign.ht ml#wp1001145>.

# <span id="page-60-0"></span>**SEZNAM POUŽITÝCH SYMBOLŮ A ZKRATEK**

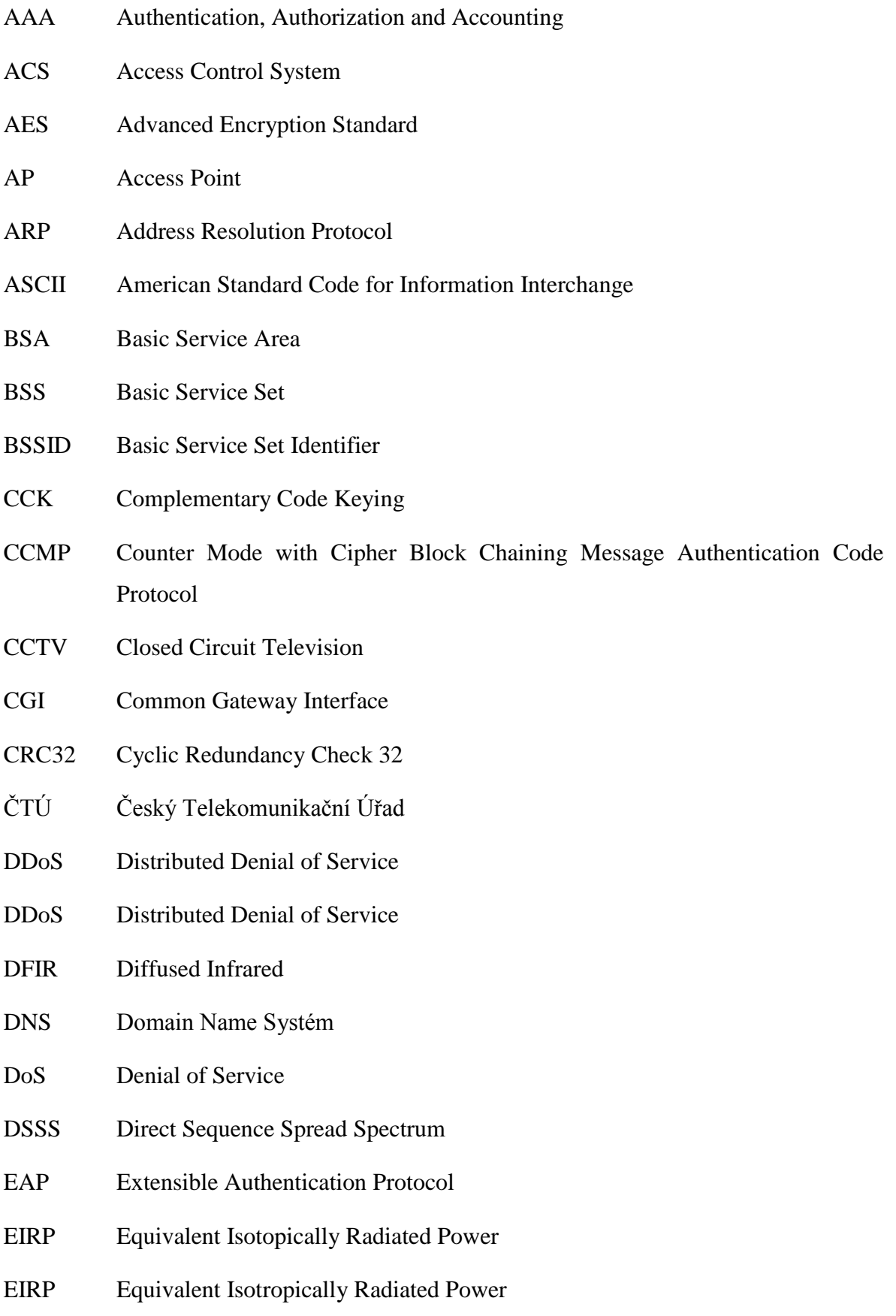

- ESA Extended Service Area
- ESS Extended Service Set
- ETSI European Telecommunications Standards Institute
- ETSI European Telecommunications Standards Institute
- EZS Elektronický Zabezpečovací Systém
- FCC Federal Communications Commission
- FHSS Frequency Hopping Spread Spectrum
- FTP File Transfer Protocol
- GTK Group Transient Key
- HTTP Hypertext Transfer Protocol
- HW Hardware
- IBSS Independent Service Set
- IDS Intrusion Detection Systém
- IDS Intrusion Detection System
- IEEE Institute of Electrical and Electronics Engineers
- IP Internet Protocol
- IPMI Intelligent Platform Management Interface
- IPS Intrusion Prevention System
- ISM Industrial, Scientific and Medical
- IV Initialization Vector
- LAN Local Area Network
- LDAP Lightweight Directory Access Protocol
- MAC Media Access Control
- MIC Message Integrity Check
- MIMO Multiple Input Multiple Output
- MZS Mechanický Zábranný Systém

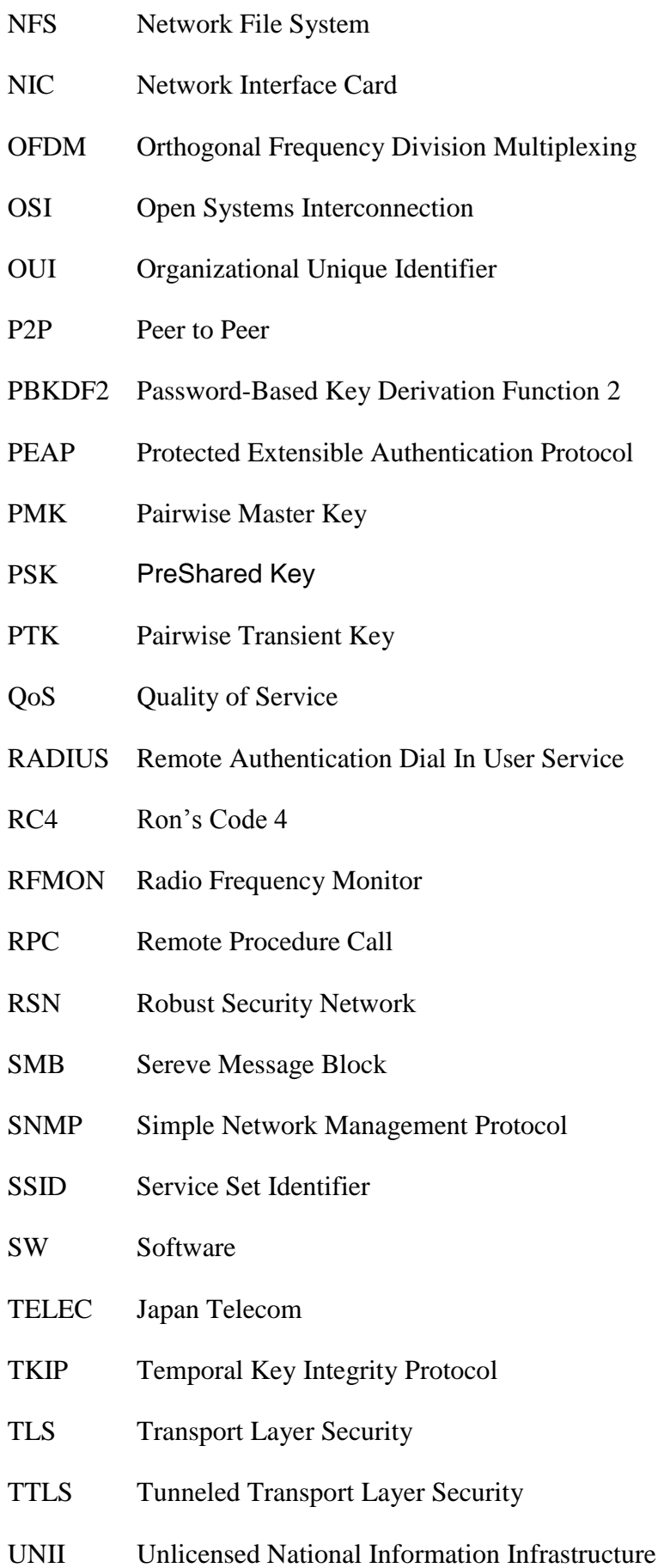

- USA United States of America
- VoIP Voice over Internet Protocol
- WECA Wireless Ethernet Compatibility Alliance
- WEP Wired Equivalent Privacy
- WHOIS Z angličtiny Who is?
- Wi-Fi Wireless Fidelity
- WiMAX Worldwide Interoperability for Microwave Access
- WLAN Wireless Local Area Network
- WMAN Wireless Metropolitan Area Network
- WPA Wi-Fi Protected Access
- WPA2 Wi-Fi Protected Access 2
- WPAN Wireless Personal Area Network
- WWAN Wireless Wide Area Network

## <span id="page-64-0"></span>**SEZNAM OBRÁZKŮ**

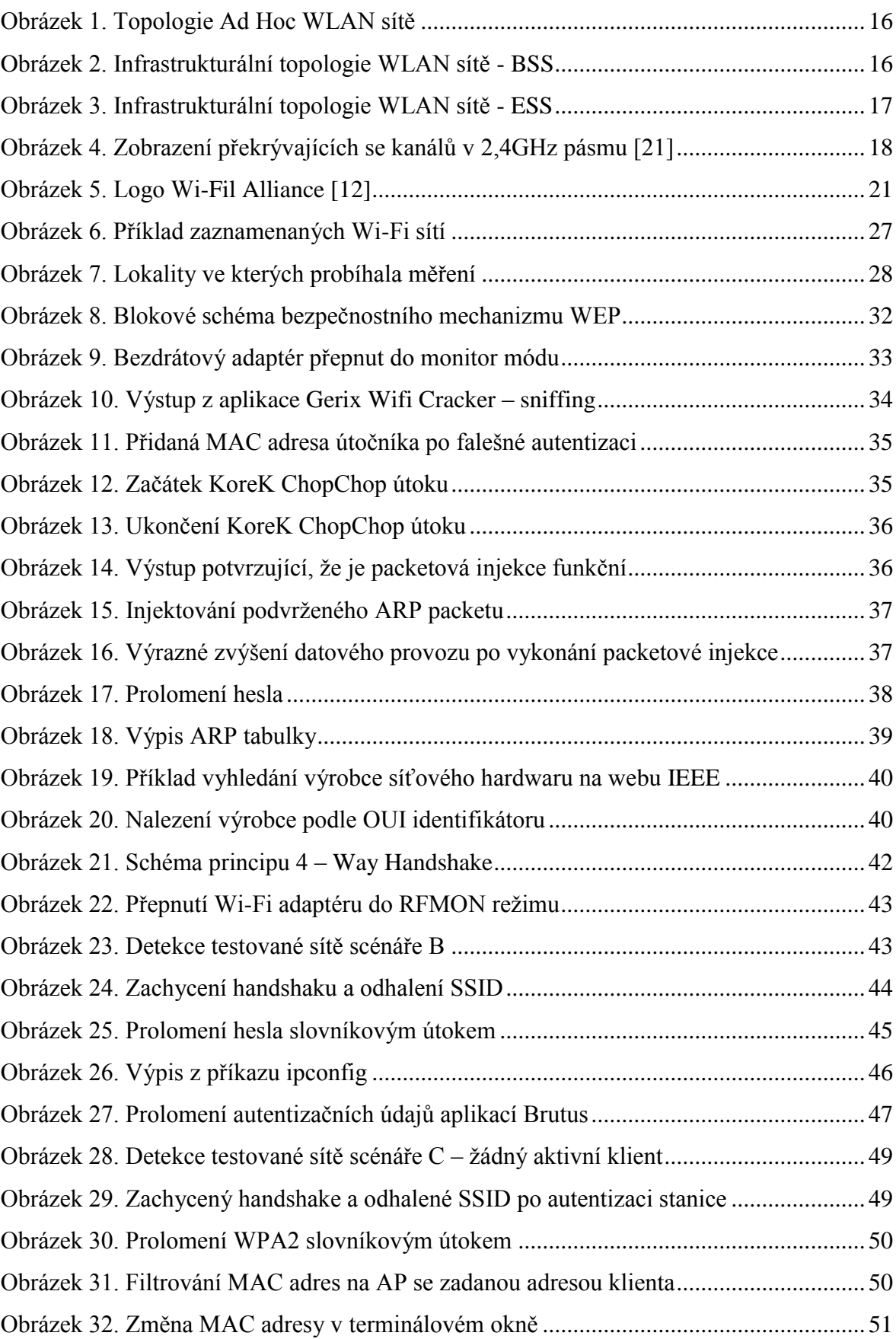

## **SEZNAM TABULEK**

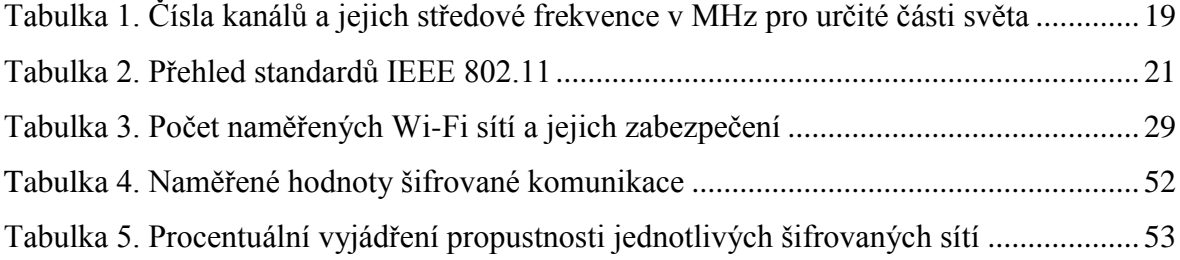

## <span id="page-66-0"></span>**SEZNAM GRAFŮ**

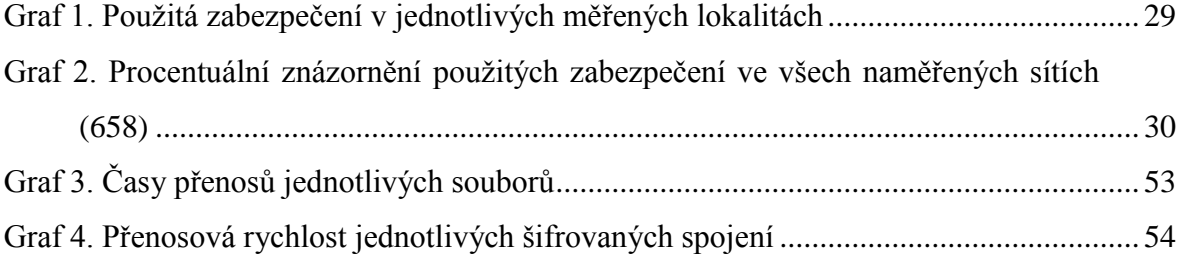